### UAS kamera kalibrációja földi tesztmező és csillagok alapján

Dr. habil. Jancsó Tamás Varga Attila

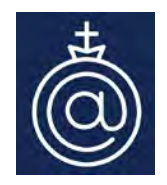

Óbudai Egyetem, Alba Regia Műszaki Kar, Geoinformatikai Intézet

**E-mail: jancso.tamas@amk.uni-obuda.hu, vargaa@stud.uni-obuda.hu**

**FÉNY -TÉR - KÉP Konferencia Tihany, 2022. március 24-25.**

 $\circ$ 

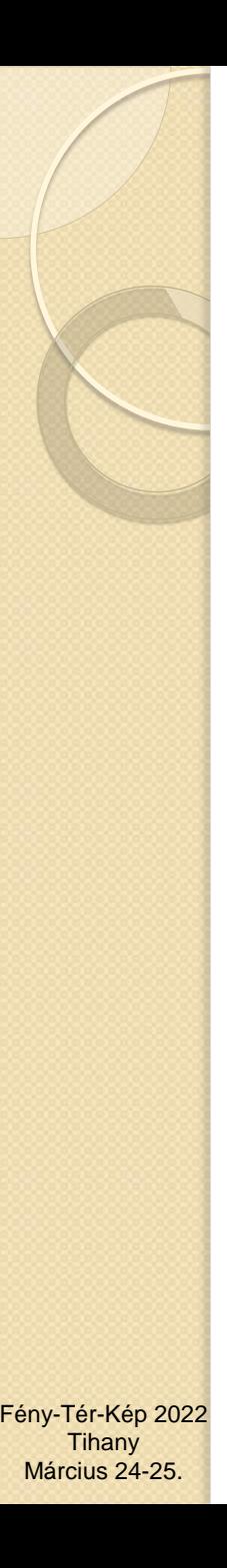

#### Témakörök

- Feladat ismertetése
- **Teszt terület**
- Légi felmérés adatai
- Kamera kalibráció kétféle módon
- Eredmények összefoglalása, konklúziók

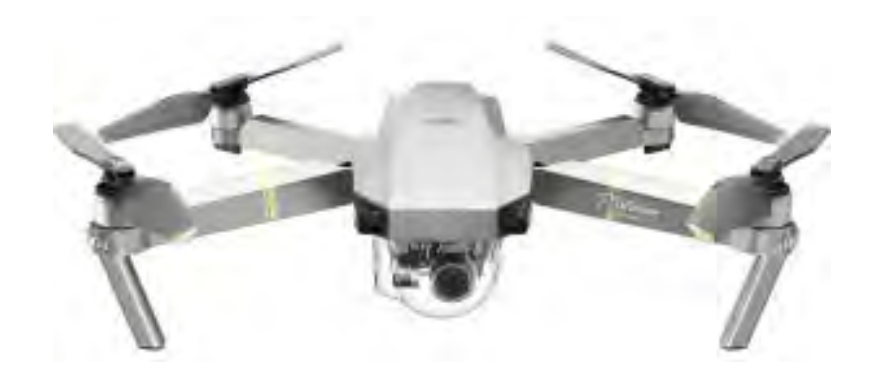

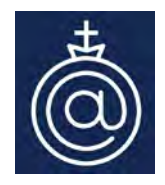

### Feladat

Belső tájékozási elemek meghatározása

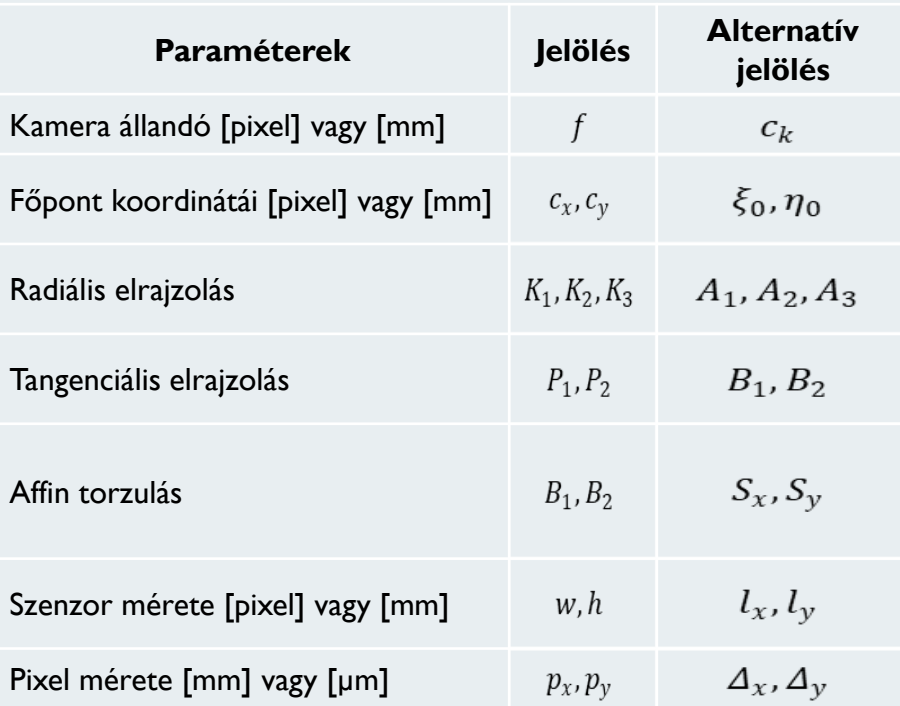

#### **Kamera modell paraméteriei**

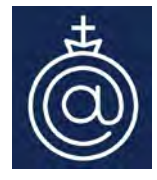

- Kamera kalibrálása laboratóriumban goniométerrel vagy kollimátorral
- Önkalibrálás laboratóriumban illesztőpontok 3D tesztmezőivel
- Terepi önkalibrálás a illesztőpontok 3D tesztmezőivel a légi háromszögelés során
- Kamera kalibrálása csillagok alapján
- Kamera kalibrálása laboratóriumban 2D mintákkal (pl. sakktábla)

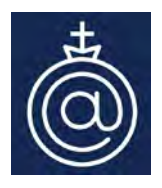

### Kamera kalibráció célja

 Belső tájékozási elemek meghatározása. Ezzel a kamera modelljét alkotjuk meg és a geometriailag helyes képalkotó sugárnyalábot állíthatjuk vissza.

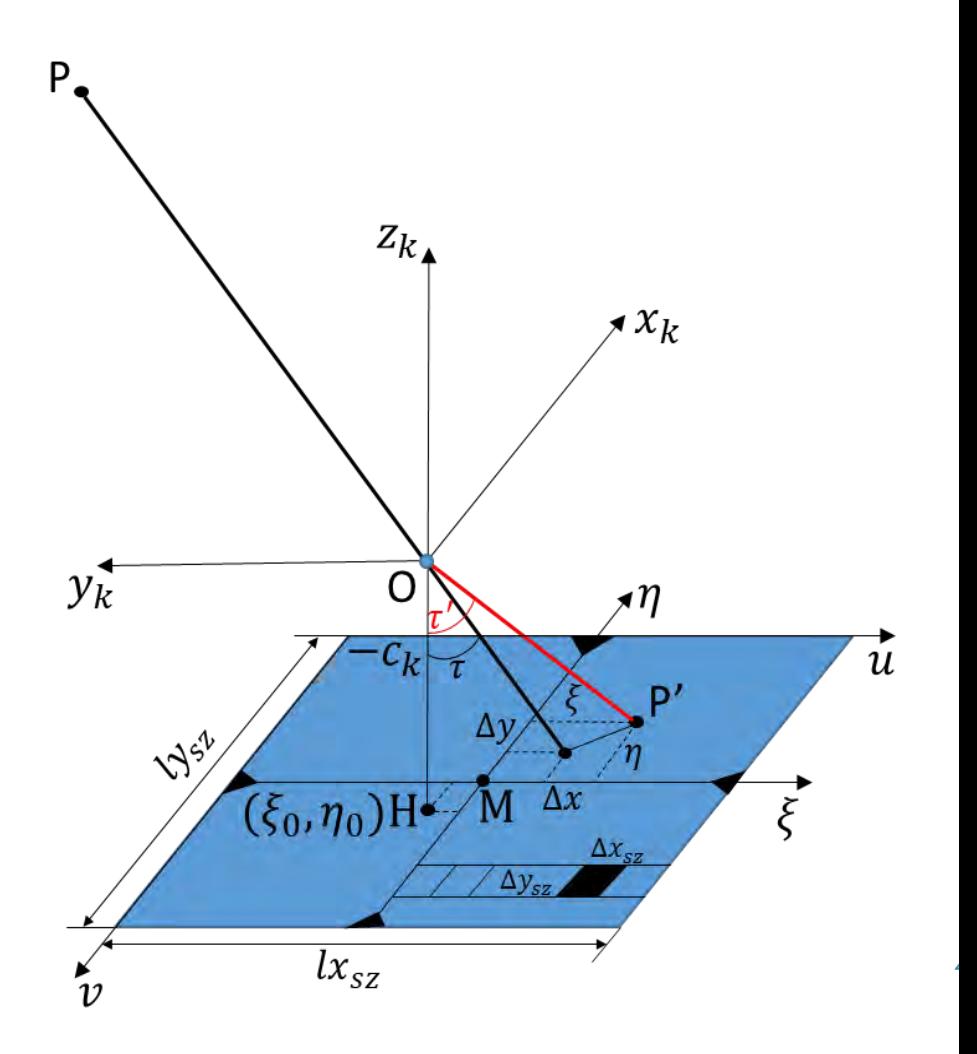

Close Range Photogrammetry, Professor Dr. Thomas Luhmann, Dr. Stuart Robson, Dr. Stephen Kyle, Professor Ian Harley. Whittles Publishing Dunbeath, Caithness KW6 6EG, Scotland, UK 2011. ISBN for CD 978-184995-057-2, Print edition 978-1870325-50-9

## DJI Mavic Pro – műszaki adatok @

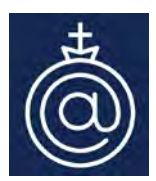

- Súly: 734 gramm
- Műholdas pozícionáló rendszer GPS/GLONASS
- Maximális repülési idő 27 perc (szélcsendben 25km/h-s sebességnél)
- I/2.3" CMOS Effektiv pixelek: 12.35 Megapixels (Teljes pixelek: 12.71 M), pixelméret: 1.57 mikron
- Objekítv: 78.8° FOV, 28 mm (35 mm formátumnak megfelelően) f/2.2Torzítás <1.5% Fókusz 0.5 m - ∞
- ISO táv: 100 3200 (videó), 100 1600 (fotó)
- Maximális Kép méret 4000×3000

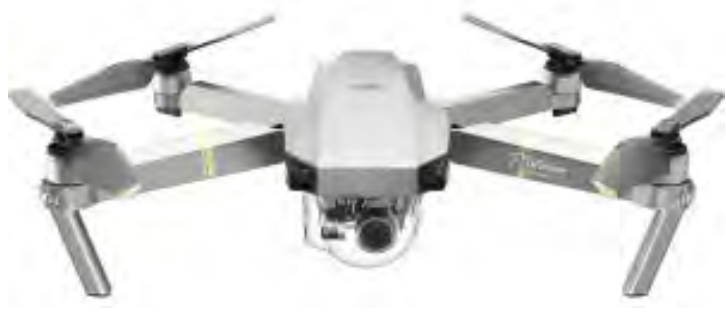

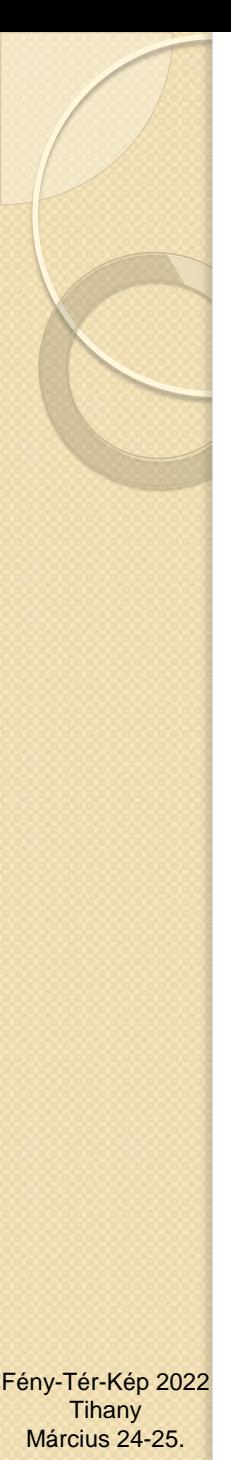

#### Teszt terület

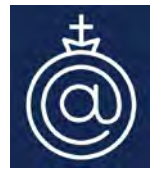

- Székesfehérvártól nem messze Csór és Iszkaszentgyörgy mellett.
- A 200x200 méteres terület.
- A pontjelek mérete 50x50 cm.

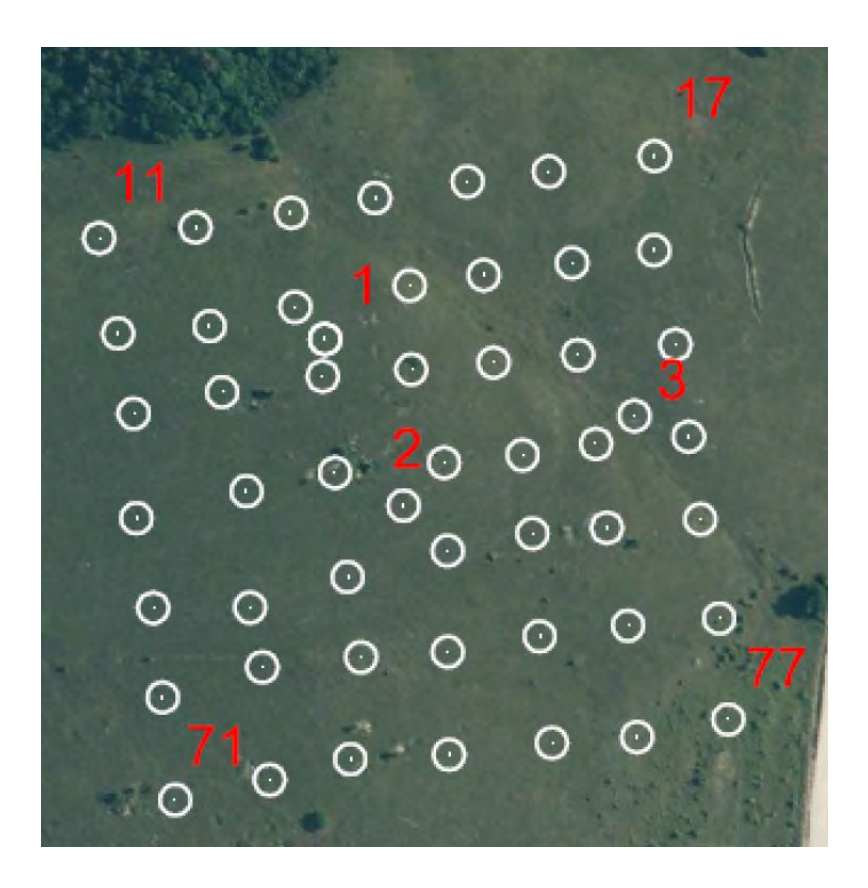

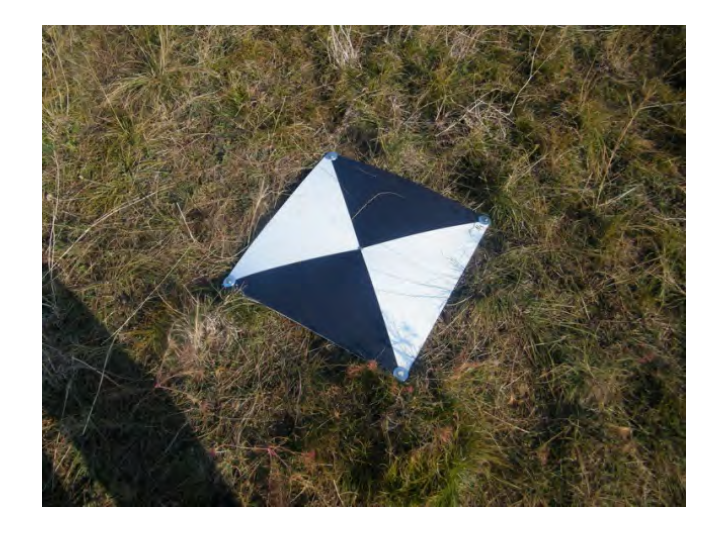

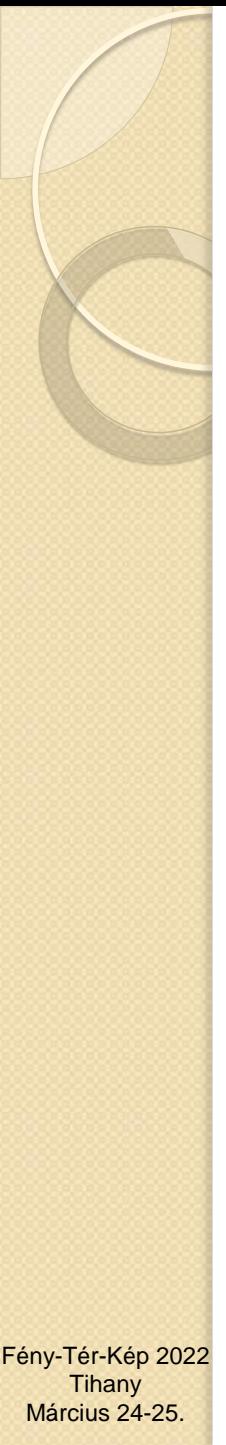

### Felvételezés

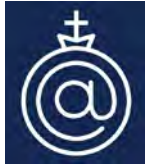

 A felmérés egy DJI Mavic Pro UAV-valTörtént. Itt az volt a cél, hogy közepes magasságú és nagy átfedéssel rendelkező képek készüljenek. A repülési magasság a talaj felett átlagosan 114 m volt, a tömb pedig 63 képből állt, négy sávba rendezve. Ez az UAV 12 megapixeles kamerával rendelkezik és 4,73 mm névleges fókusszal bír.

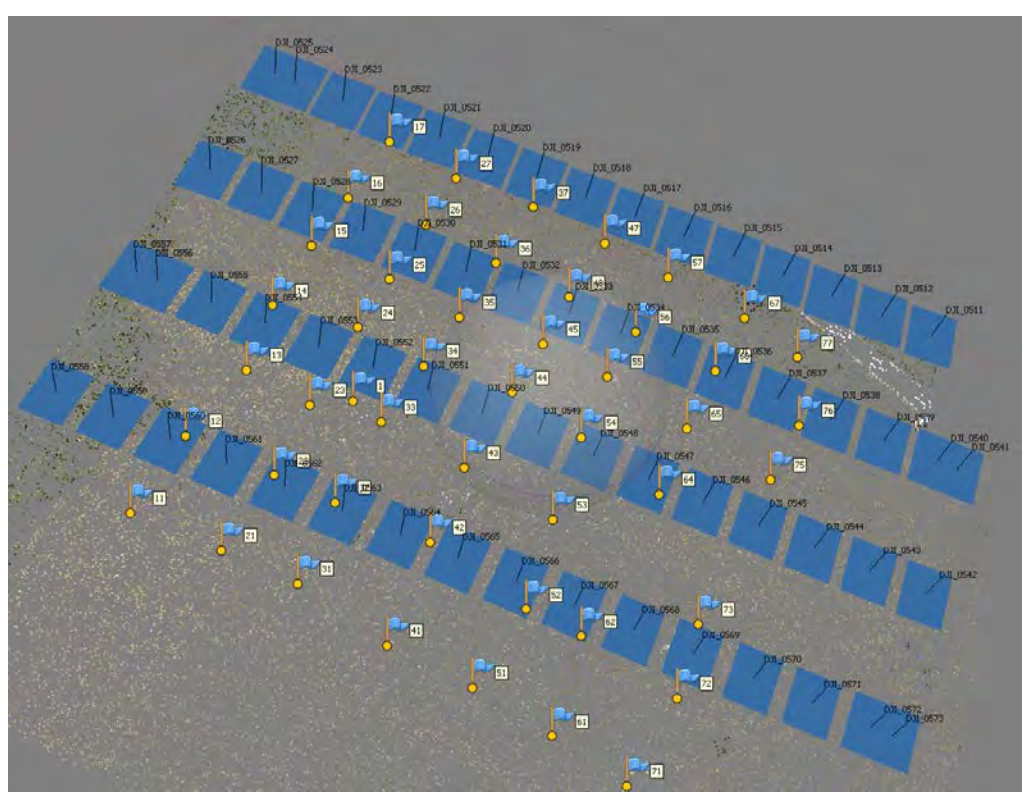

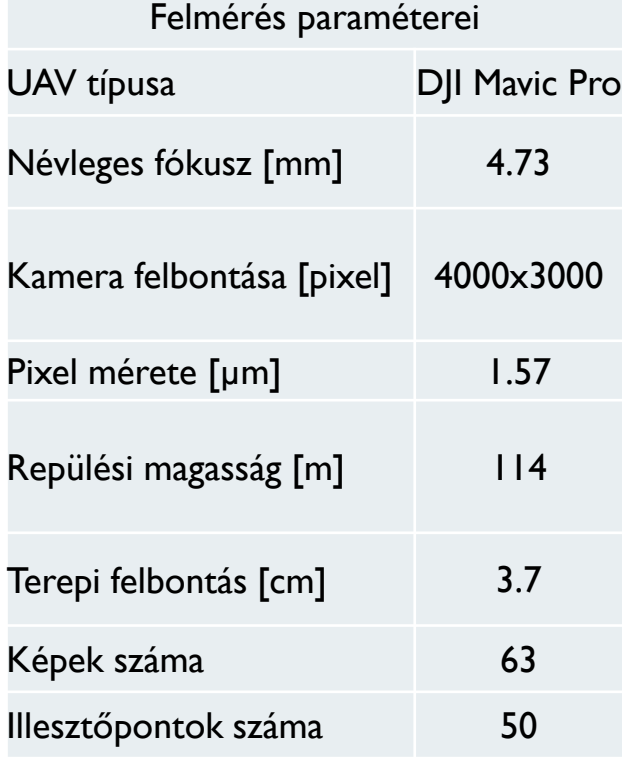

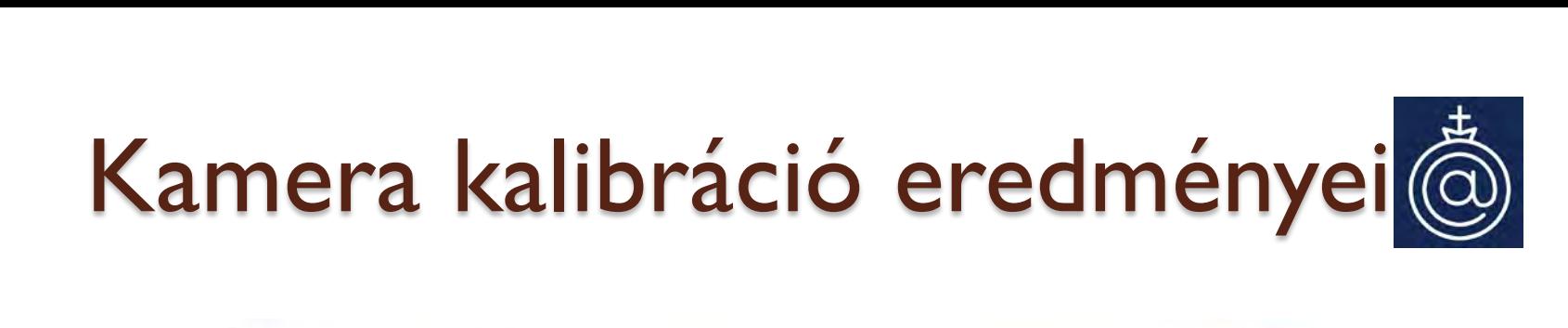

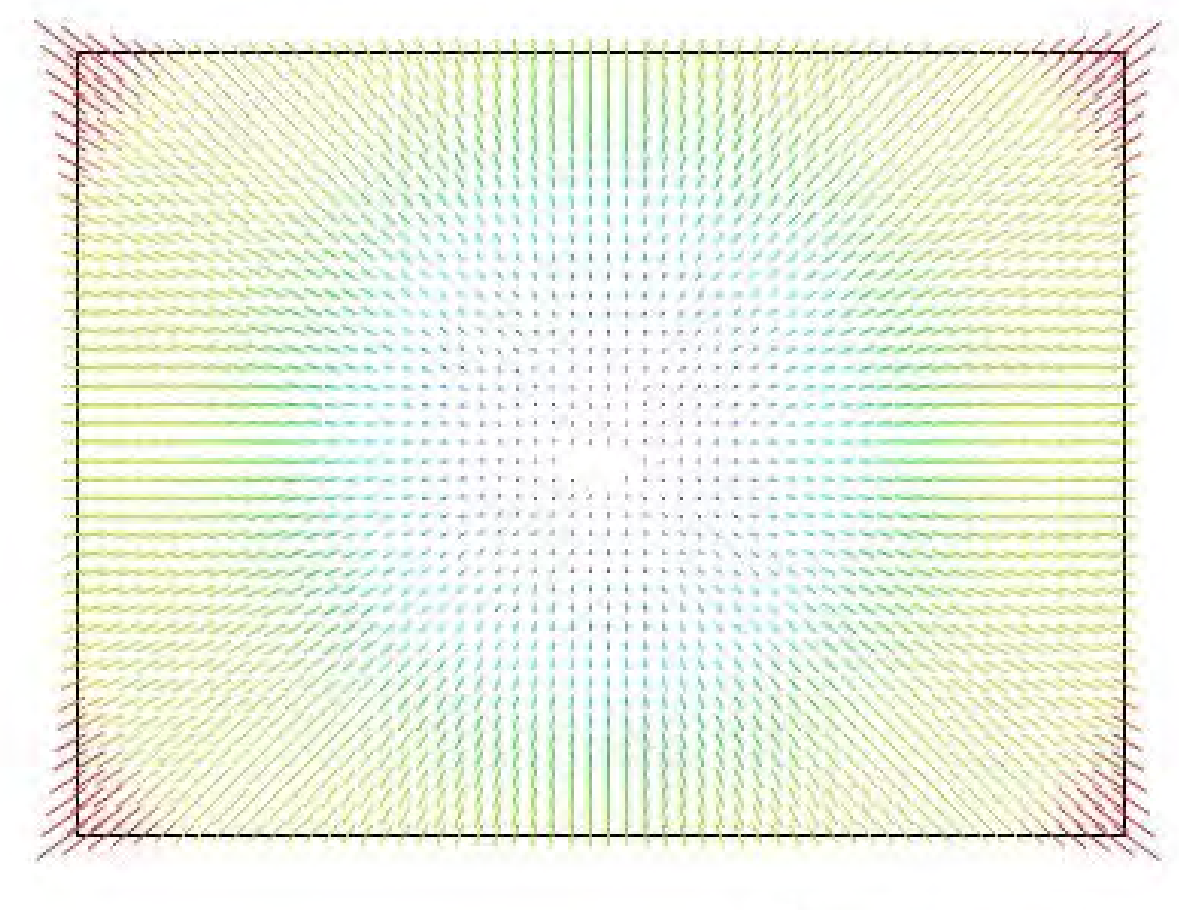

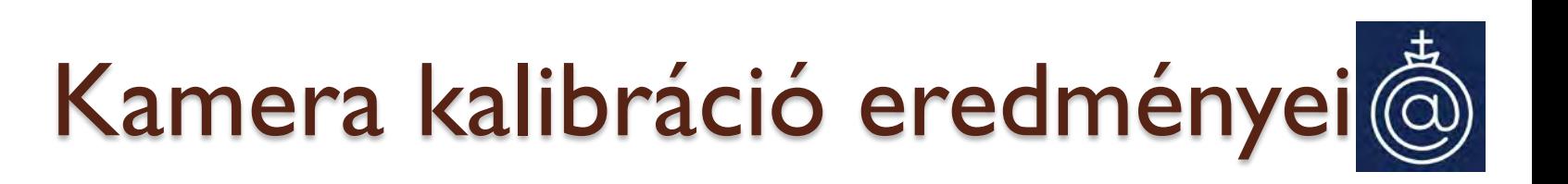

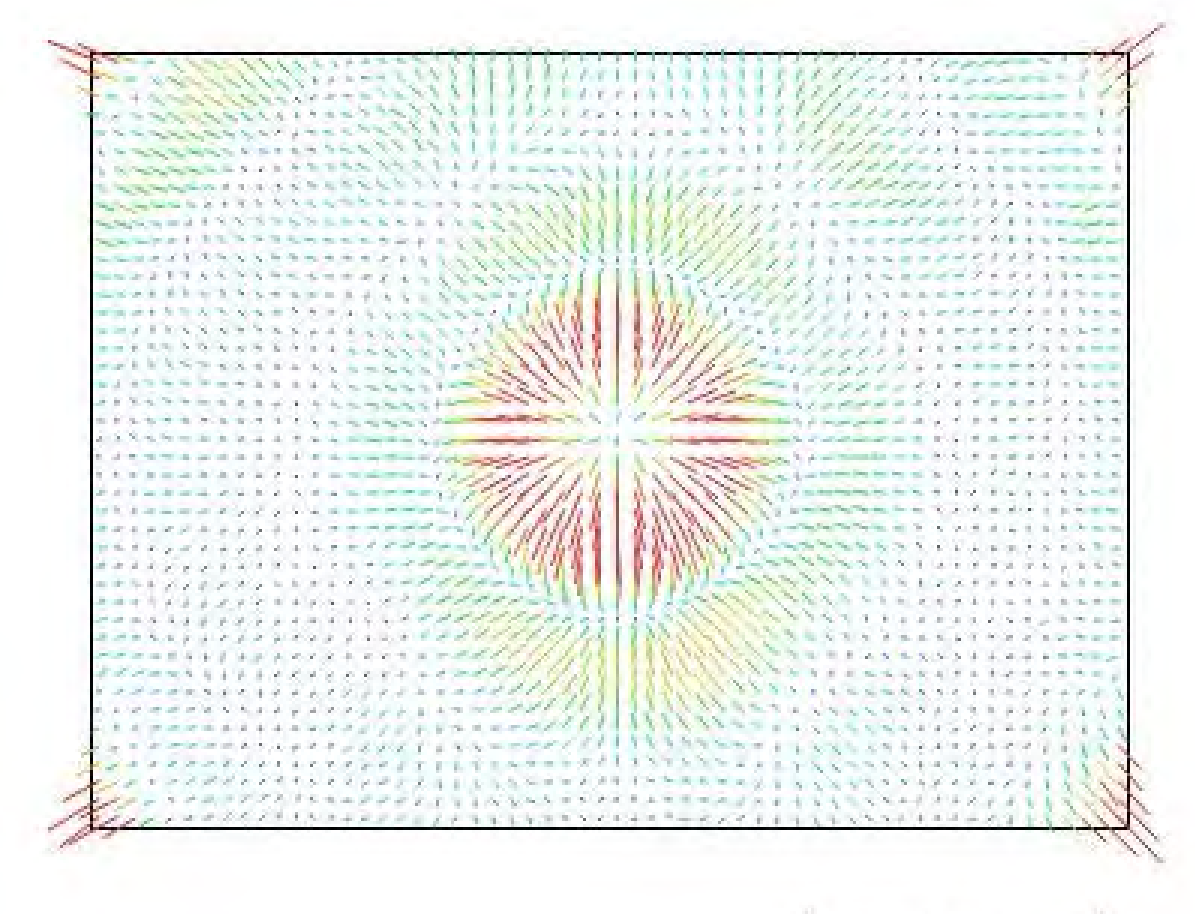

19 pix

## Kamera kalibráció eredményei®

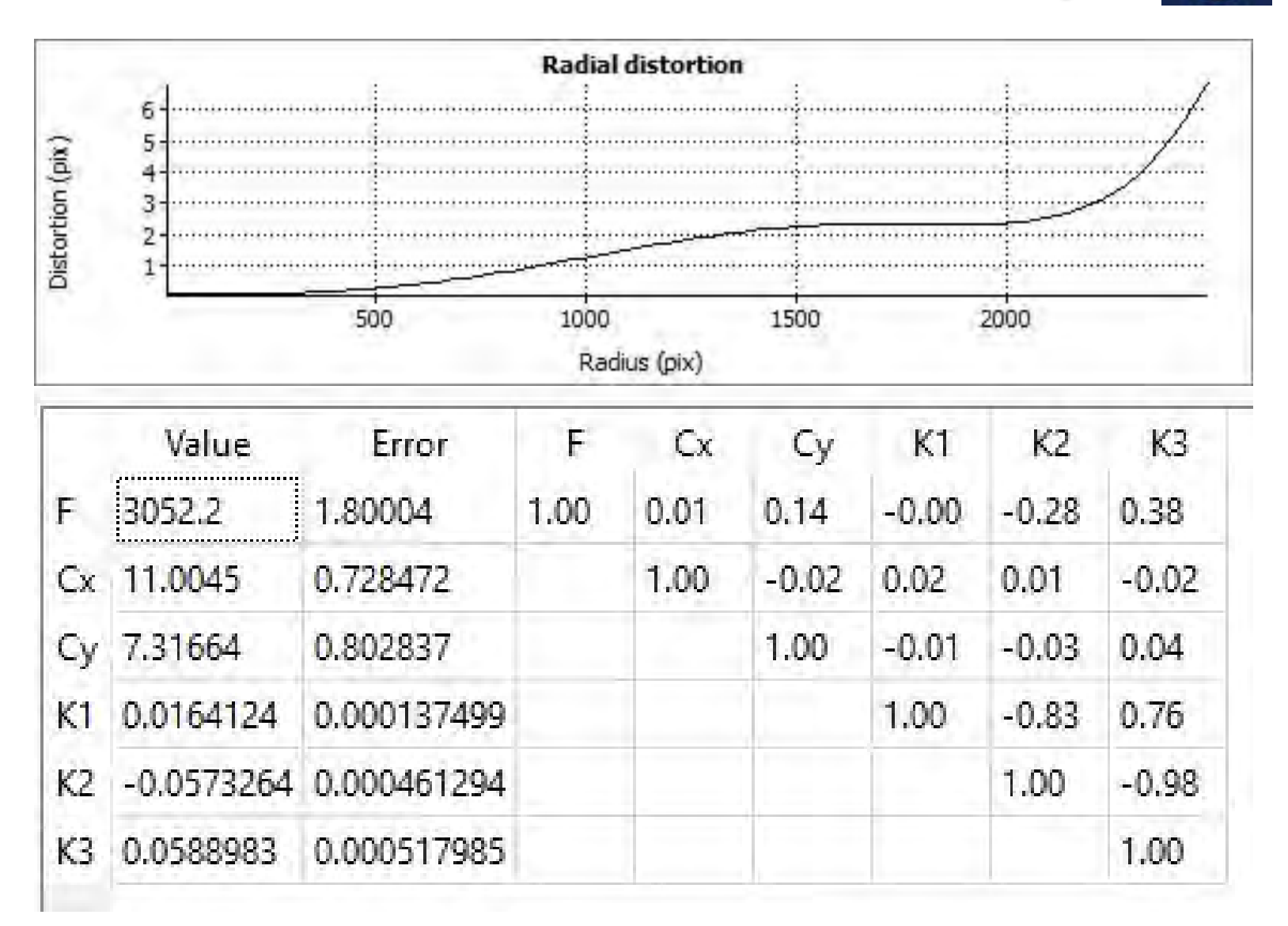

#### Kamera kalibráció csillagok alapján

X

 A csillagok helyettesíthetik a terepi illesztőpontokat a kamera kalibráció során. Ehhez egyrészt ismernünk kell a képek helyzetét egy égi koordináta-rendszerhez képest. Másrészt a felvételeken nagy pontossággal meg kell mérnünk a lefényképezett csillagok, mint pontok képkoordinátáit  $(\xi, \eta)$ . A kamera belső adatait  $(c_k, \xi_0, \eta_0)$  és  $\Delta x, \Delta y$ képkoordináta-korrekciókat is felhasználva, fel tudjuk írni a kapcsolatot az égi és a képkoordináta-rendszer között.

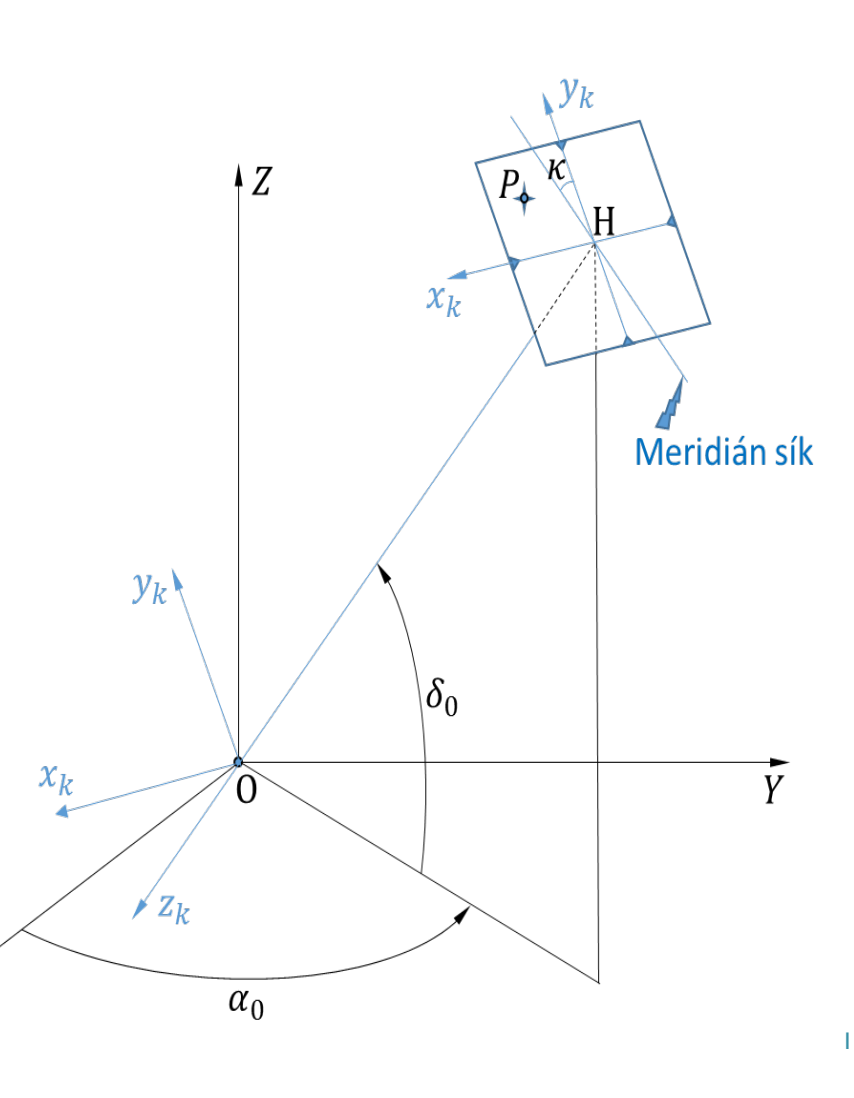

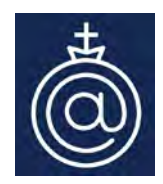

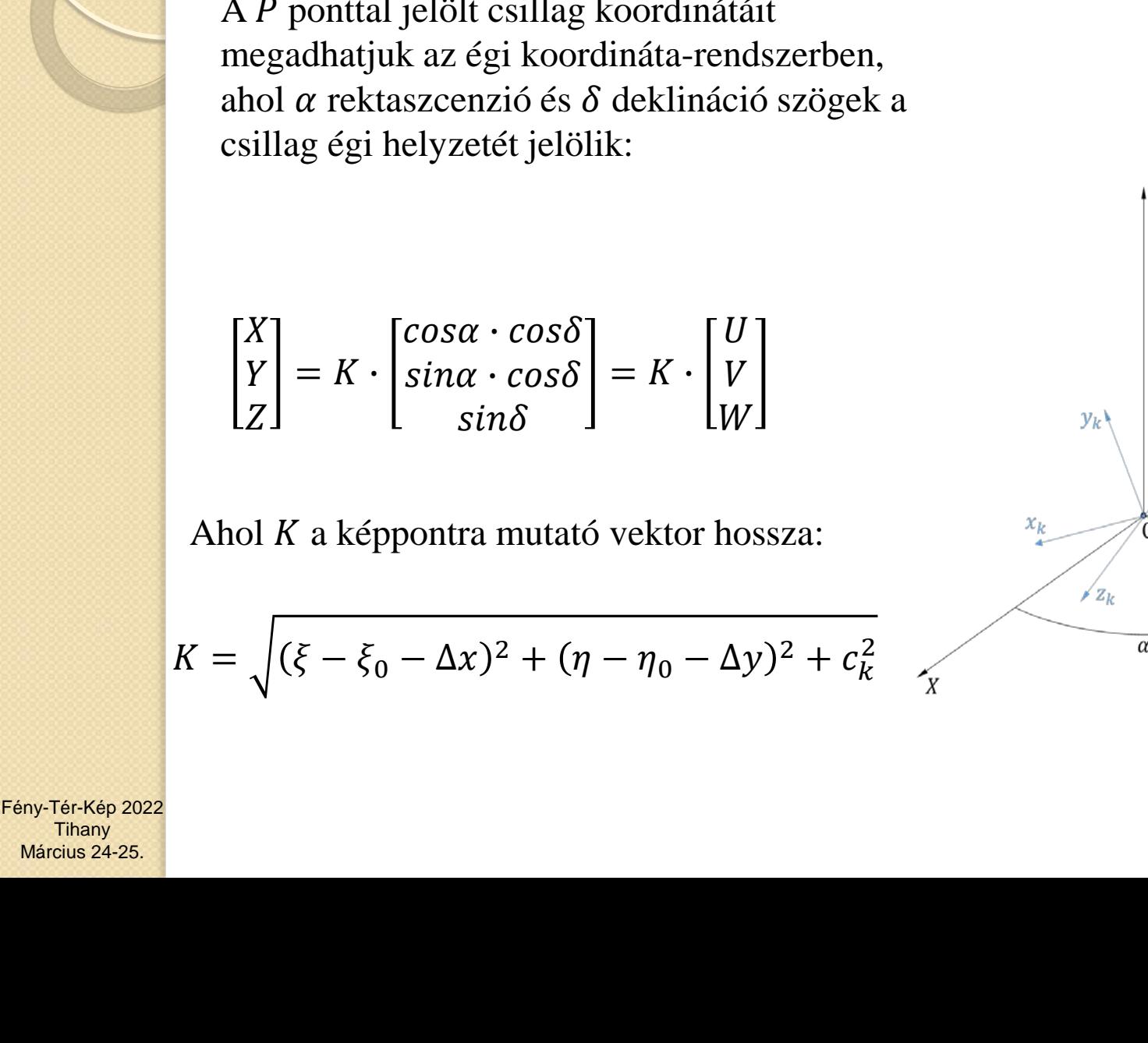

### Kamera kalibráció csillagok alapján k

A P ponttal jelölt csillag koordinátáit

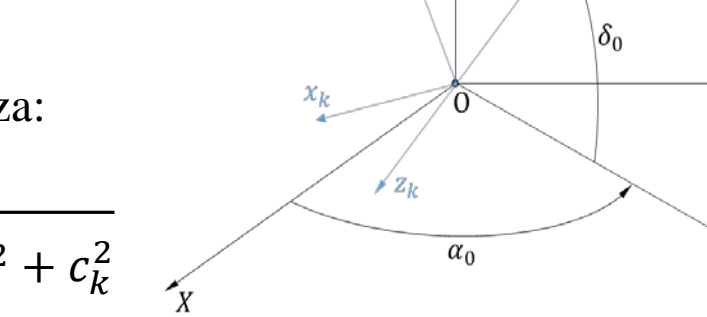

Meridián sík

Ÿ

## Kamera kalibráció csillagok alapján

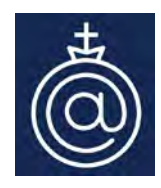

A képkoordináta-rendszert térben elforgatva az égi koordináta-rendszerbe, felírhatjuk a kapcsolatot a két rendszer között:

$$
\mathbf{R}\begin{bmatrix} \xi - \xi_0 - \Delta x \\ \eta - \eta_0 - \Delta y \\ -c_k \end{bmatrix} = K \cdot \begin{bmatrix} U \\ V \\ W \end{bmatrix}
$$

 $\mathbf{R} =$ <br>-sin $\alpha_0$ sink – cos $\alpha_0$ sin $\delta_0$ cosk  $-\cos\alpha_0\cos\kappa - \sin\alpha_0\sin\delta_0\sin\kappa - \cos\alpha_0\sin\kappa - \sin\alpha_0\cos\kappa - \sin\alpha_0\cos\delta_0$  $\sin\alpha_0 \cos\kappa - \cos\alpha_0 \sin\delta_0 \sin\kappa$   $-\sin\alpha_0 \sin\kappa - \cos\alpha_0 \sin\delta_0 \cos\kappa$   $-\cos\alpha_0 \cos\delta_0$ <br> $\cos\alpha_0 \cos\kappa - \sin\alpha_0 \sin\delta_0 \sin\kappa - \sin\alpha_0 \sin\delta_0 \cos\kappa$   $-\sin\alpha_0 \cos\delta_0$  $cos\delta_0 sin\kappa$   $cos\delta_0 cos\kappa$   $-sin\delta_0$ 

#### Kamera kalibráció csillagok alapján

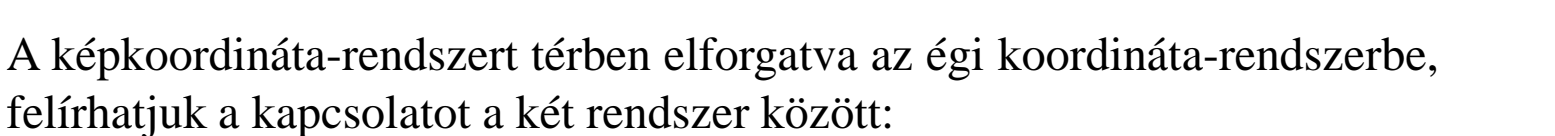

$$
(\xi - \xi_0)(1 - A_1r^2 - A_2r^4 - A_3r^6) = -c_k \frac{r_{11}U + r_{21}V + r_{31}W}{r_{13}U + r_{23}V + r_{33}W}
$$

$$
(\eta - \eta_0)(1 - A_1r^2 - A_2r^4 - A_3r^6) = -c_k \frac{r_{12}U + r_{22}V + r_{32}W}{r_{13}U + r_{23}V + r_{33}W}
$$

A felvételen leképződött csillagok  $\xi$ ,  $\eta$  képkoordinátáit megmérjük és az egyenleteket minden mért csillagra felírjuk. A létrejött egyenletrendszerben a következők lesznek az ismeretlenek:  $c_k$ ,  $\xi_0$ ,  $\eta_0$ ,  $A_1$ ,  $A_2$ ,  $A_3$ ,  $\alpha_0$ ,  $\delta_0$ ,  $\kappa$ .

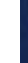

#### Felvételek elkészítése

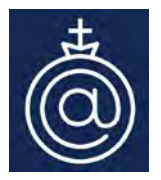

- Törekedjünk a zenit közelében fotózni
- A kamera beállítása: ISO, blende beállítása
- Expozíciós idő kiszámítása: 500/f/CF

Pl. DJI Mavic Pro esetén max. záridő mpben=500/4.73/(43.27/7.81)=**19.1 mp** , ahol 4.73 a fókusz , 7.81 a szenzor képátlója, 43.27 pedig egy full frame szenzor képátlója, így a Crop Factor értéke CF=5.54 .

#### Crop factor (CF)

A 35 mm-es film képátlóját (43.27 mm) osztjuk a szenzor képátlójával.

43.27 mm  $Crop factor (CF) =$ szenzor képátlója mm-ben

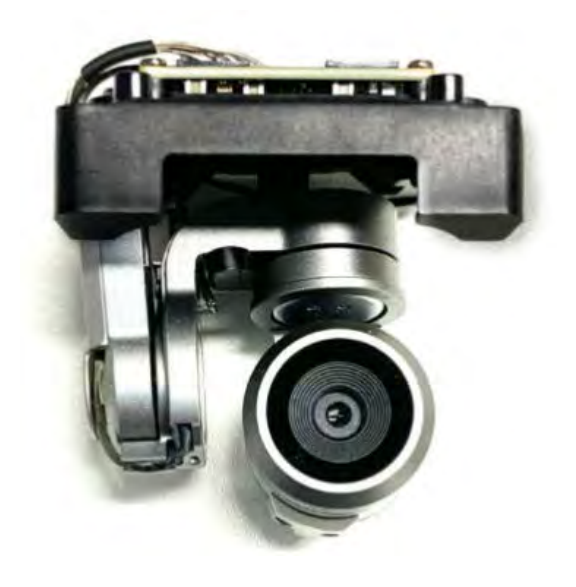

### Csillagok beazonosítása és kimérése @

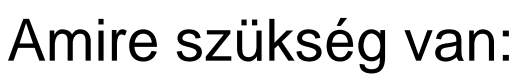

- Közelítően:  $\alpha_0,\delta_0,\kappa$
- Pontosan minden csillagra:  $\xi$ ,  $\eta$ ,  $\alpha$ ,  $\delta$

#### Calibration

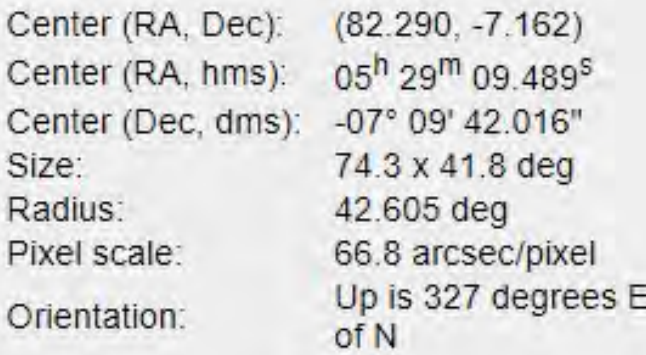

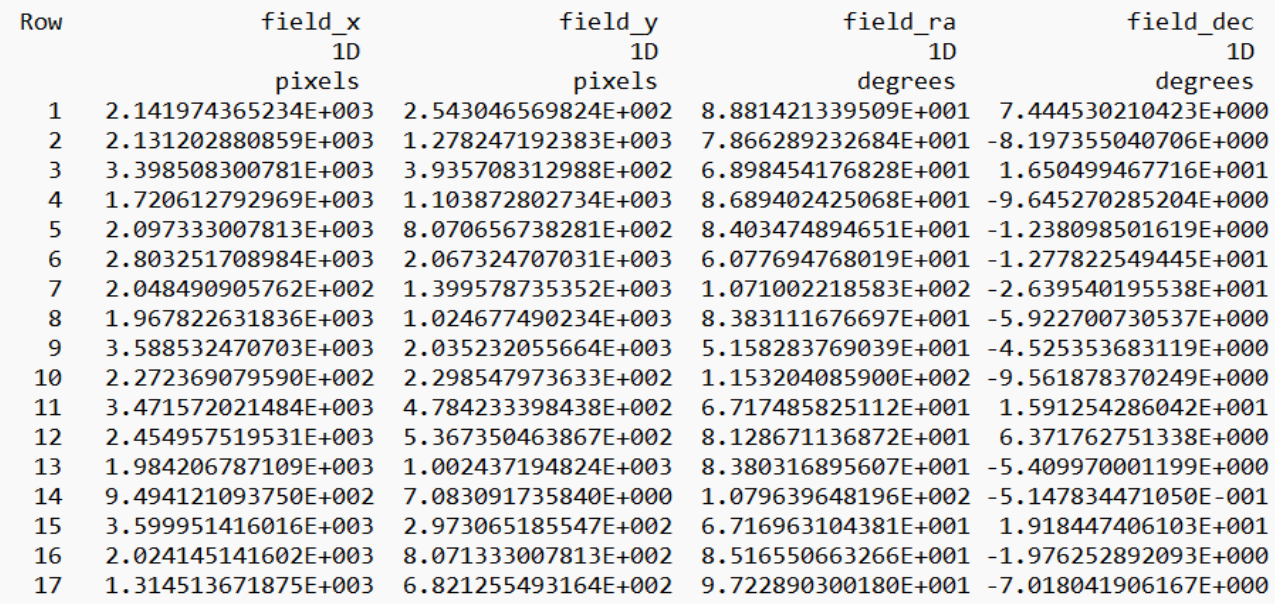

#### **A**strometry.net

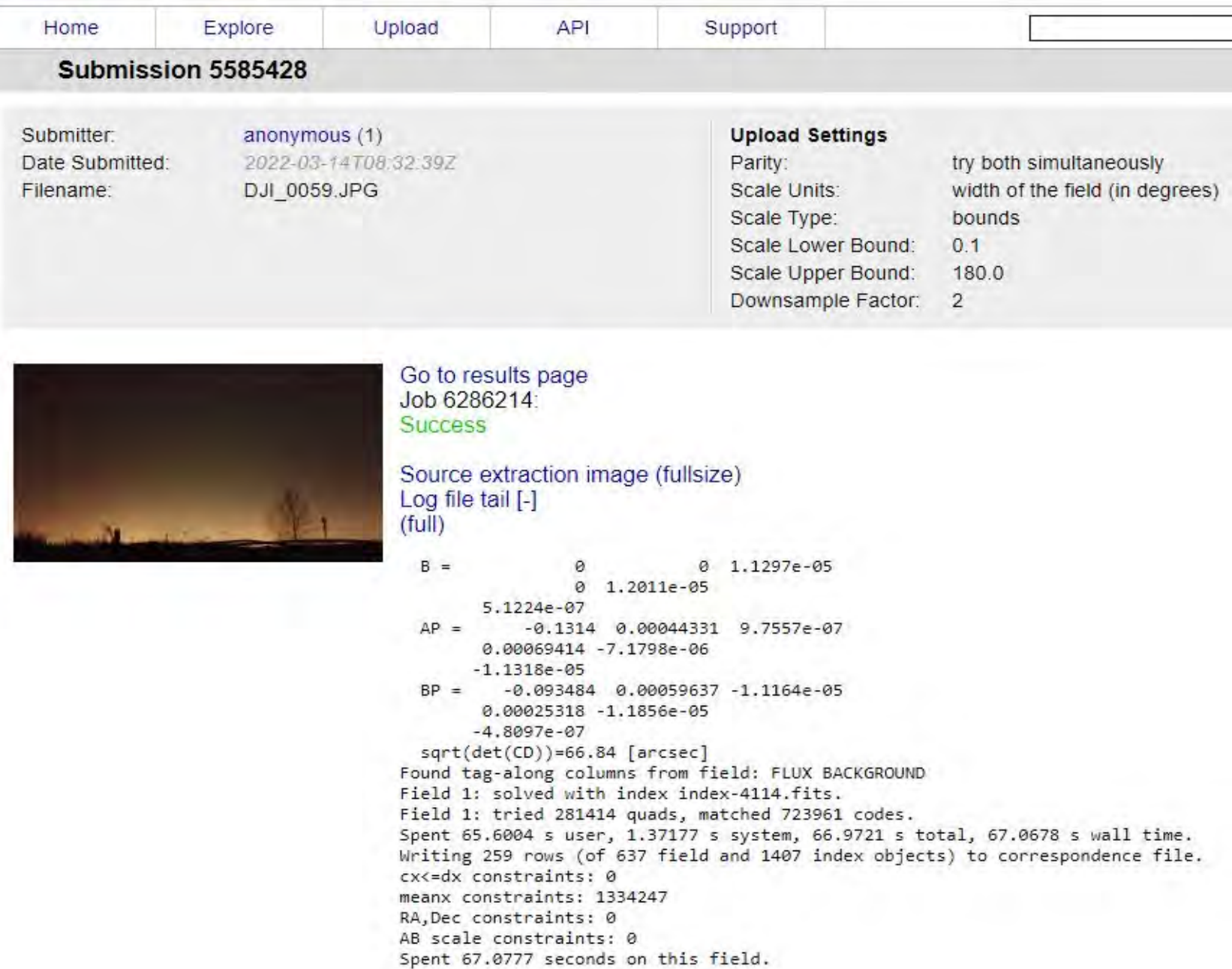

NOTE: signins should be working again... but read about account migration. Not signed in | Sign In

World Wide

Telescope:

view in

WorldWideTelescope

#### Astrometry.net

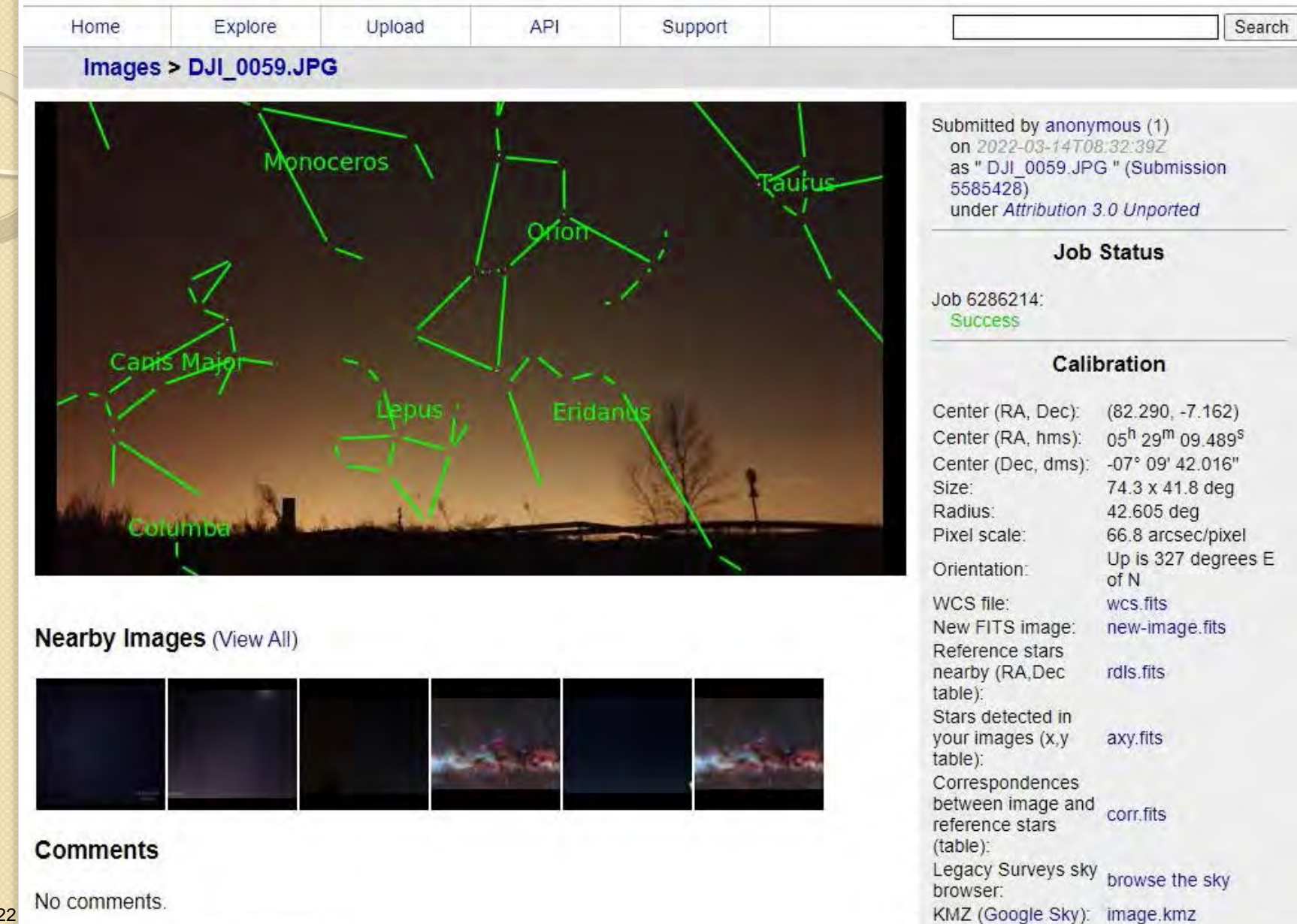

Fény-Tér-Kép 2022 **Tihany** Március 24-25.

Please Sign In to post comments.

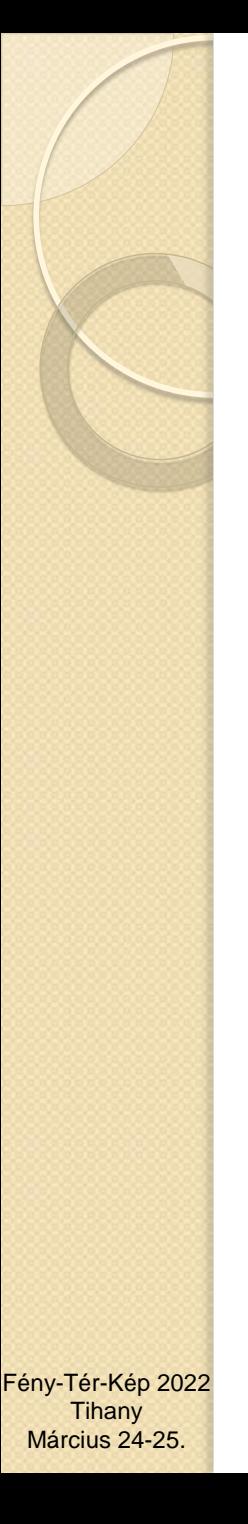

### Csillagok keresése

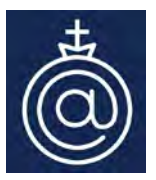

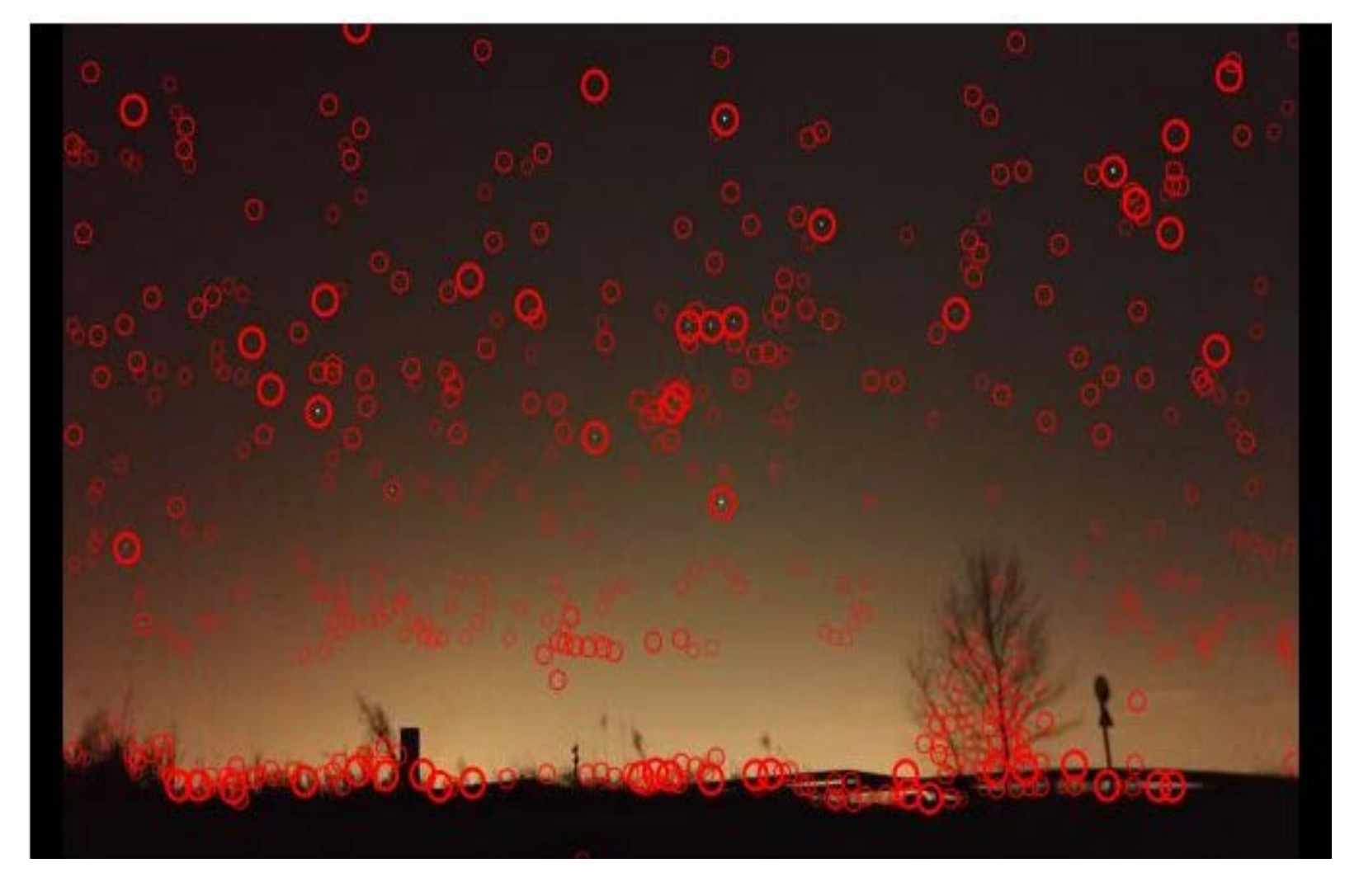

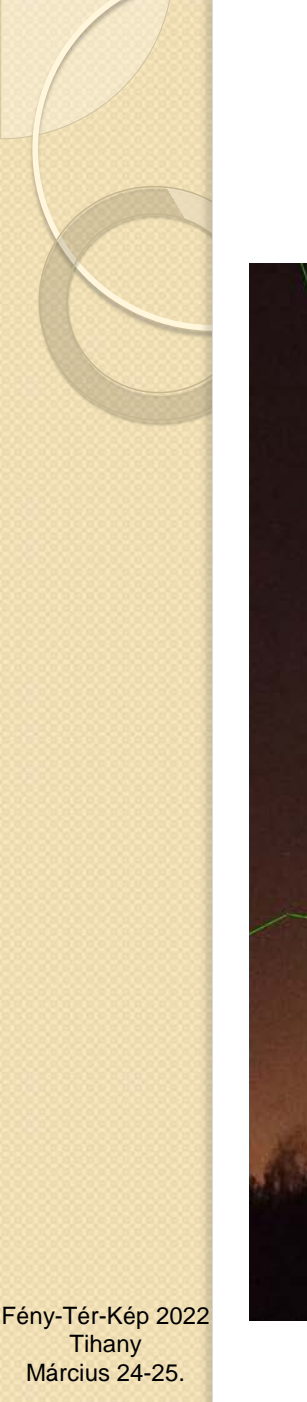

# Csillagokképek beazonosítása @

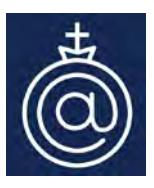

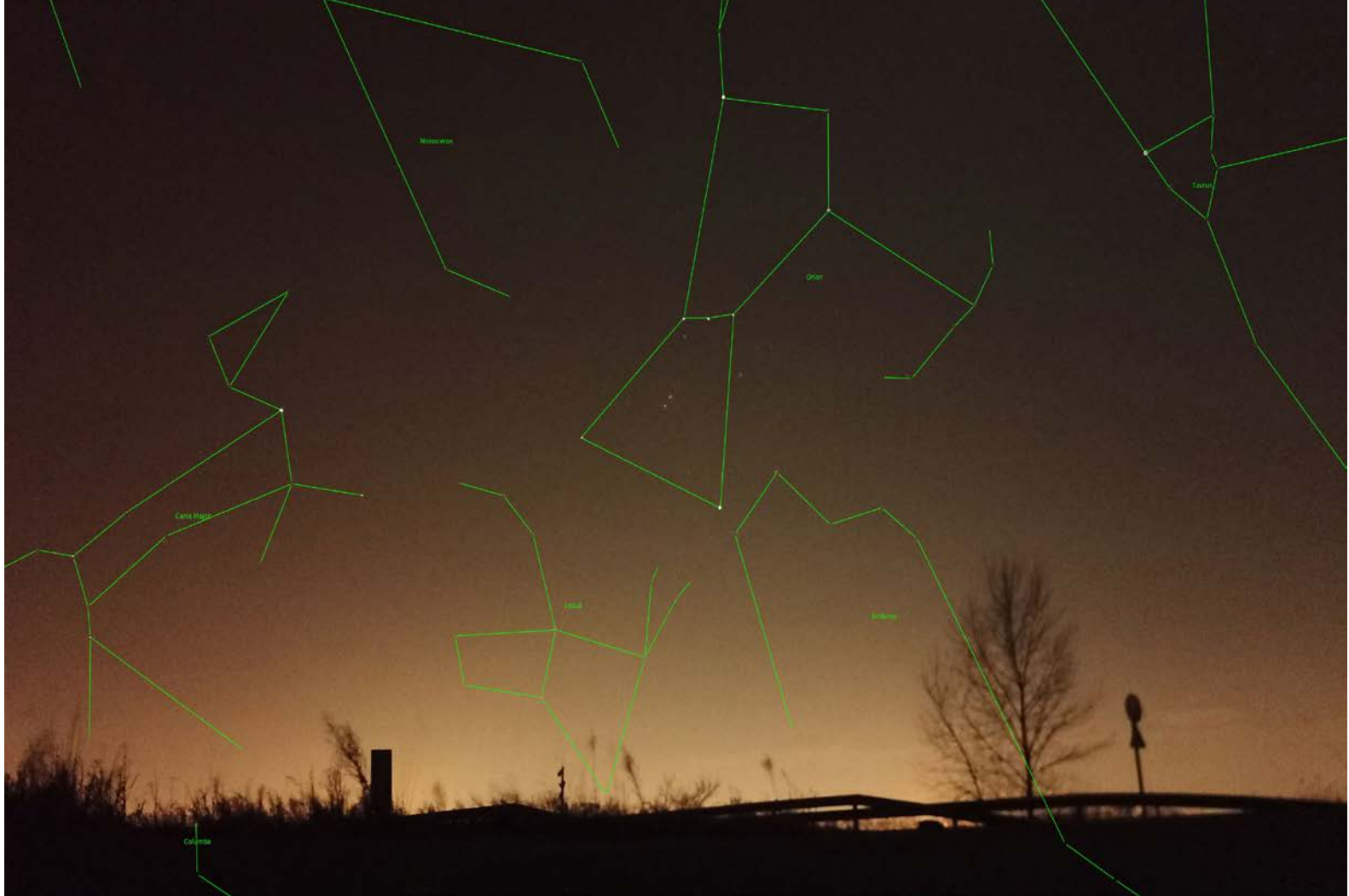

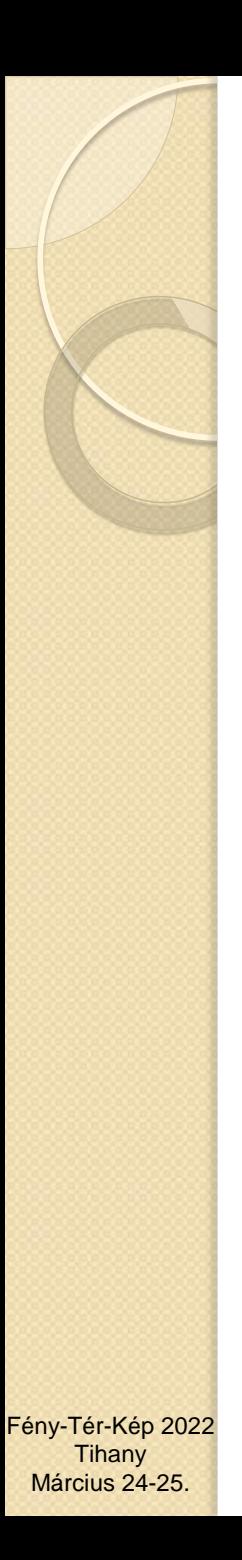

### Koordináták kiolvasása

 CORR.FITS fájl letöltése CORR.FITS fájl beolvasása

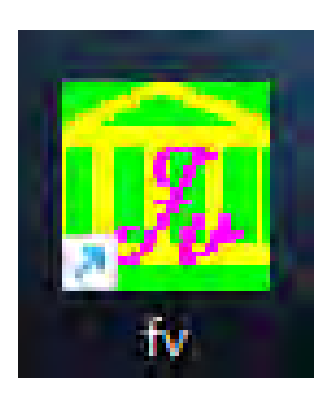

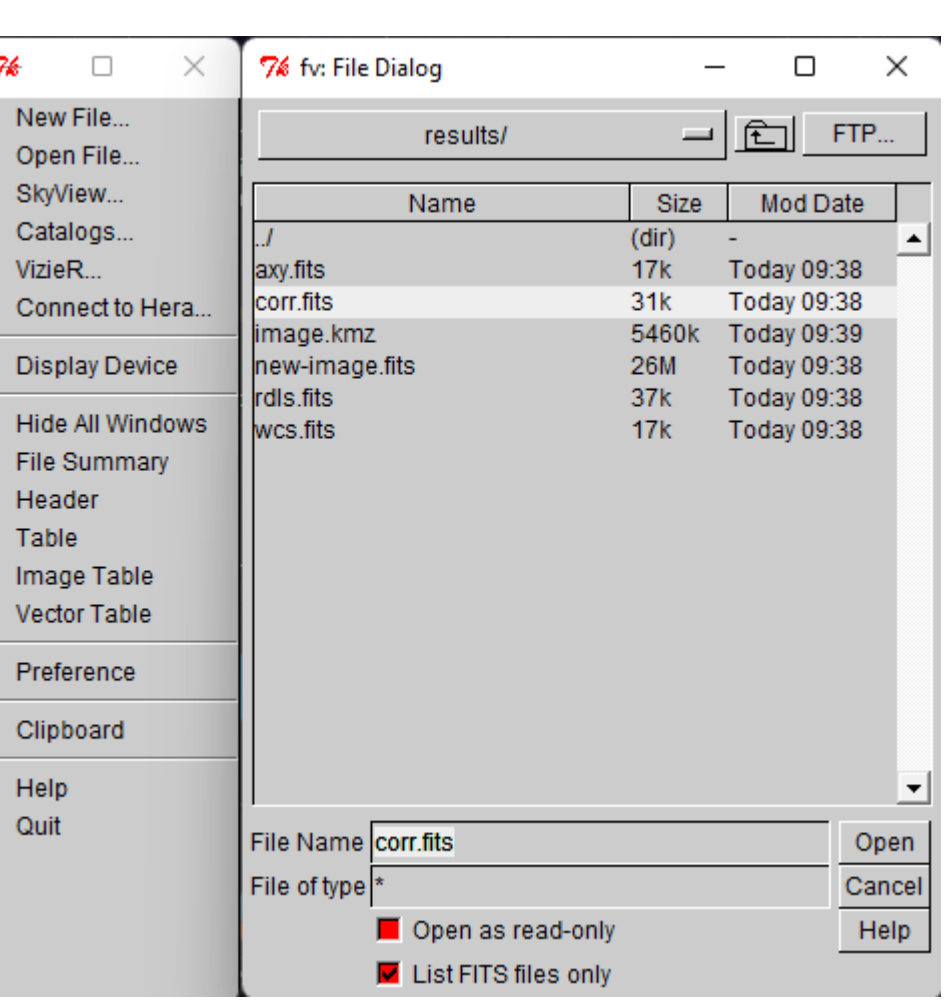

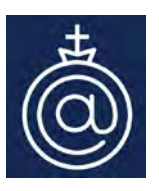

#### Koordináták kiolvasása

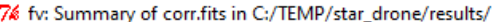

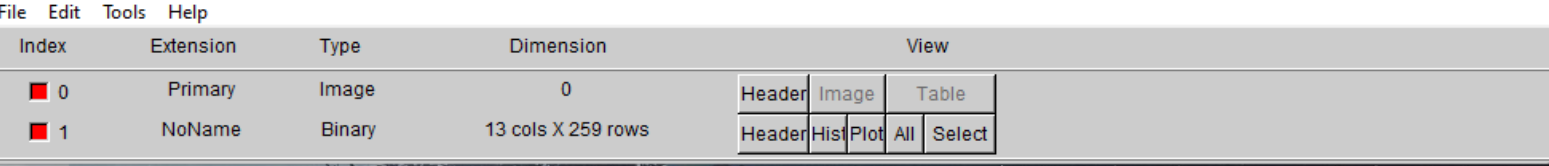

76 fv: Binary Table of corr.fits[1] in C:/TEMP/star\_drone/results/

**City Calif. Tools, Holm** 

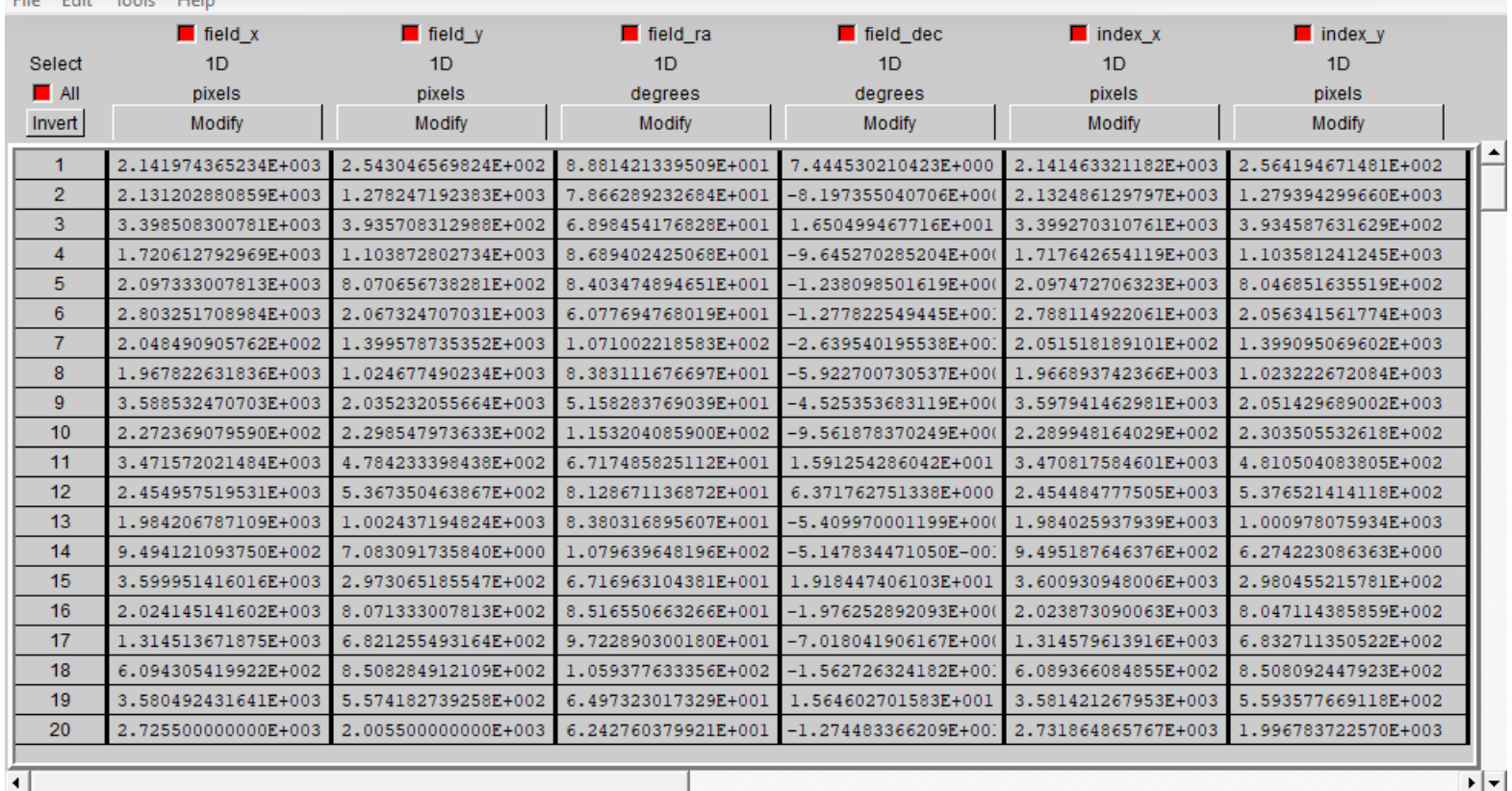

Fény-Tér-Kép 2022 **Tihany** Március 24-25.

Edit cell: Go to:

 $\times$ 

 $\times$ 

 $\Box$ 

 $\Box$ 

 $\overline{\phantom{0}}$ 

 $\overline{\mathbf{E}}[\mathbf{x}]$ 

### Koordináták

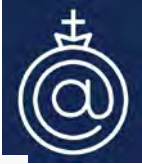

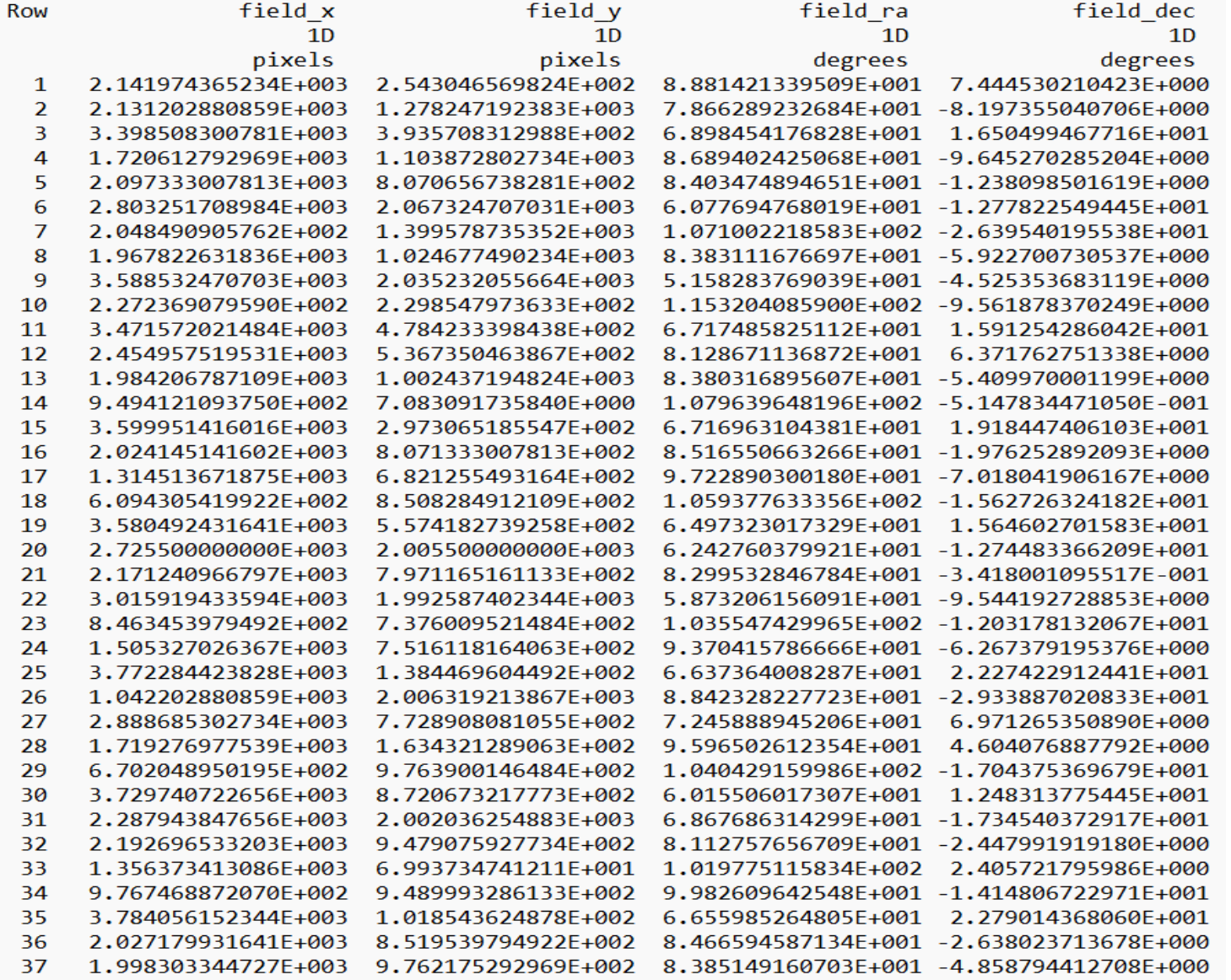

## Bemeneti fájl összeállítása

- Kezdőértékek megadása
- Eps hibahatár beállítása

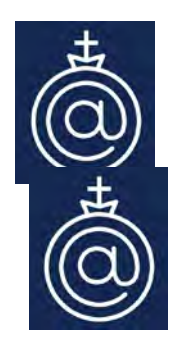

A bemeneti fájl soronként a következő adatok kell, hogy tartalmazza:

----------------------------------------------------------------------

1. sor: Kötött szöveg, melyet pontosan kell beírni: Kamera kalibráció 2. sor: A projekt leírása, a kalibrációt végző személy neve vagy bármi egyéb szöveg

3. sor: A szenzor szélessége és magassága pixelben, valamint egy pixel mérete mikronban

4. sor: Kezdőértékek: Ck X0 Y0 mm-ben. A1 A2 A3. Alfa0 Delta0 Kappa deg-ben. Eps mm-ben.

5. és minden további sor: Psz X mért Y mért koordináta pixelben, RA, DE értékek deg-ben.

## Eps érték beállítása

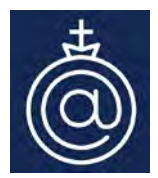

Az Eps határérték megadása nagyban befolyásolja a kiegyenlítés sikerét. Ennek értékét akkor választjuk meg reálisan, ha ismerjük a képkoordináták mérési pontosságát. Ismerve a pixel méretét mikronban, megadhatjuk az Eps értéket a következő képlettel:

$$
Eps = \frac{D_{pixel} \cdot M_{pixel}}{100}
$$

 $D_{pixel}$ : pixel mérete mikronban,

 $M_{pixel}$ : becsült mérési pontosság pixelben kifejezve, ennek értéke 0.1-0.5 között változik jellemzően.

Ha a kiegyenlítés ezzel az Eps értékkel lefut, akkor érdemes a kiegyenlítést megismételni ennél kisebb értékkel is.

### Bemeneti fájl (0059.STR)

Kamera kalibráció DJI MAvic Pro 2022.02.10. 0059. kép 4000 2250 1.57424 4.73 0 0 0 0 0 82.290 -7.162 33.0 0.05

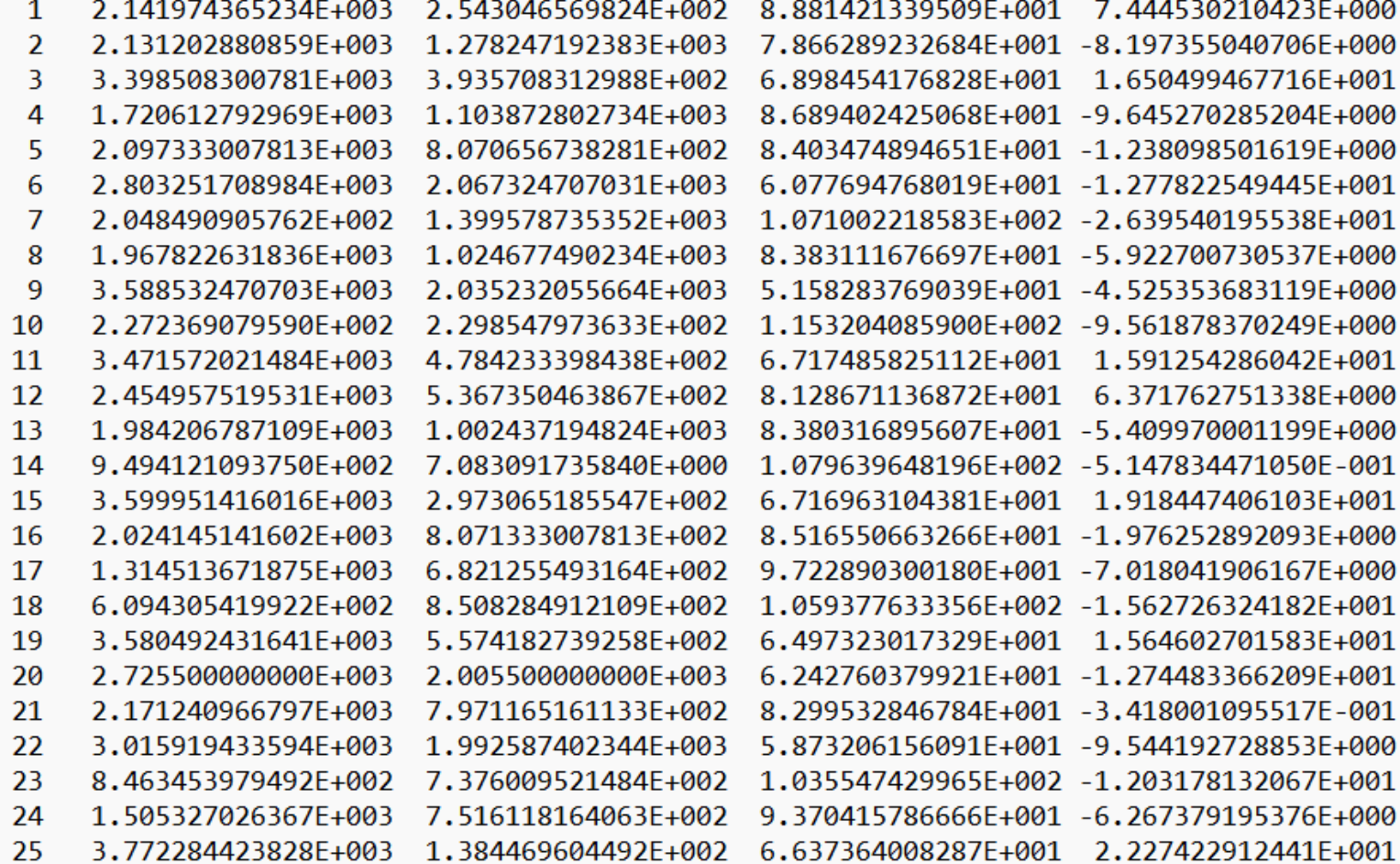

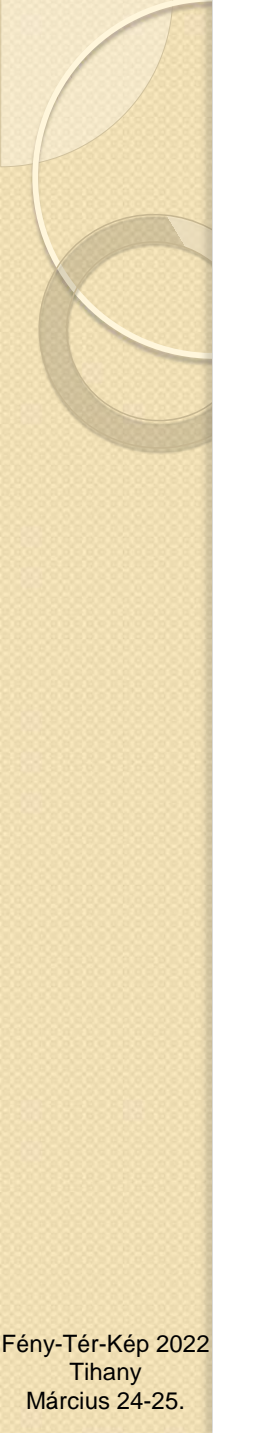

### Kalibráció futtatása

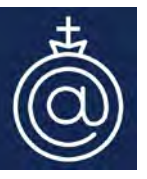

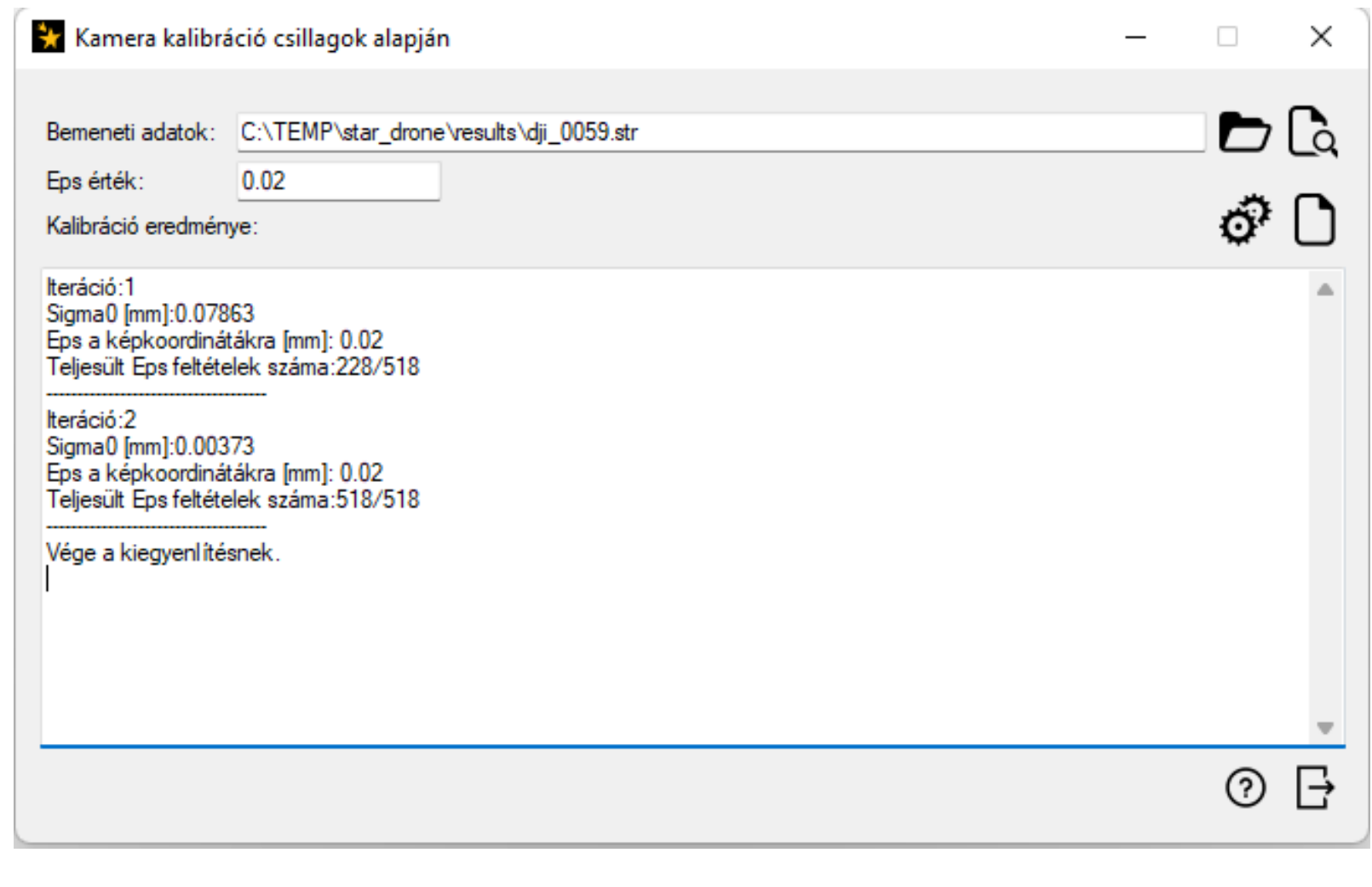

## Jegyzőkönyv (1)

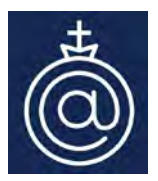

Kamera kalibráció csillagok alapján

Projekt neve: DJI MAvic Pro 2022.02.10. 0059. kép Dátum: 2022. március 14., hétfő

Kamera adatai

Szenzor szélessége [pixel]: 4000 Szenzor magassága [pixel]: 2250 Pixelméret [mikron]: 1.5742

Kamera kalibráció kezdőértékei

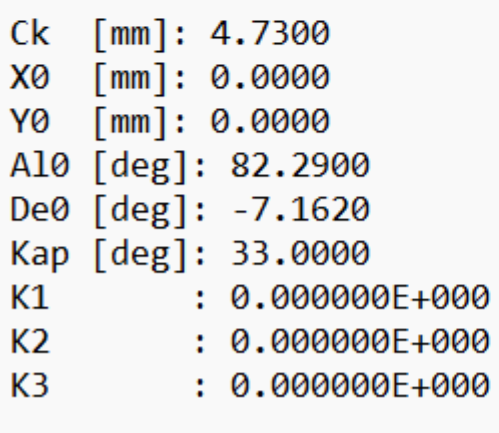

Fény-Tér-Kép 2022 **Tihany** Március 24-25.

Csillagok száma: 259

## Jegyzőkönyv (2)

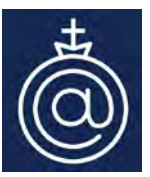

Csillagok mért és kiegyenlített koordinátái, ellentmondások

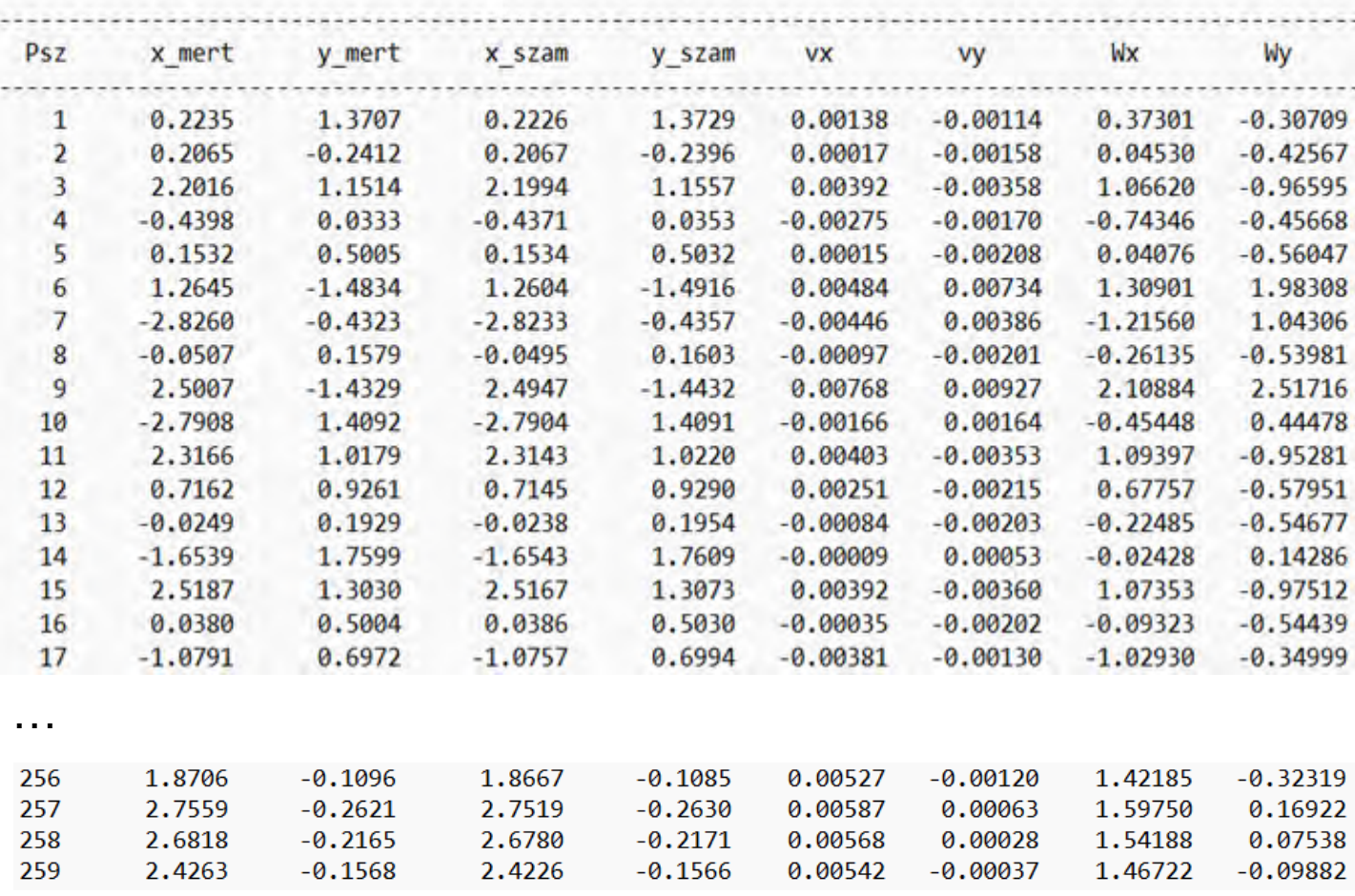

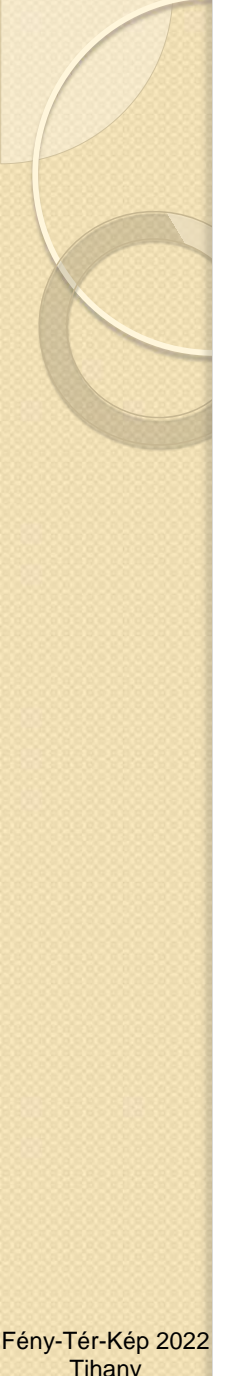

Jegyzőkönyv (3)

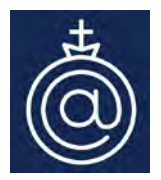

Kiegyenlítés eredménye

Tterációk száma: 2 Eps határérték [mm]: 0.02 Teljesült Eps feltételek: 518/518 Sigma0 [mm]: 0.00373

Kiegyenlített paraméterek és (s) középhibáik

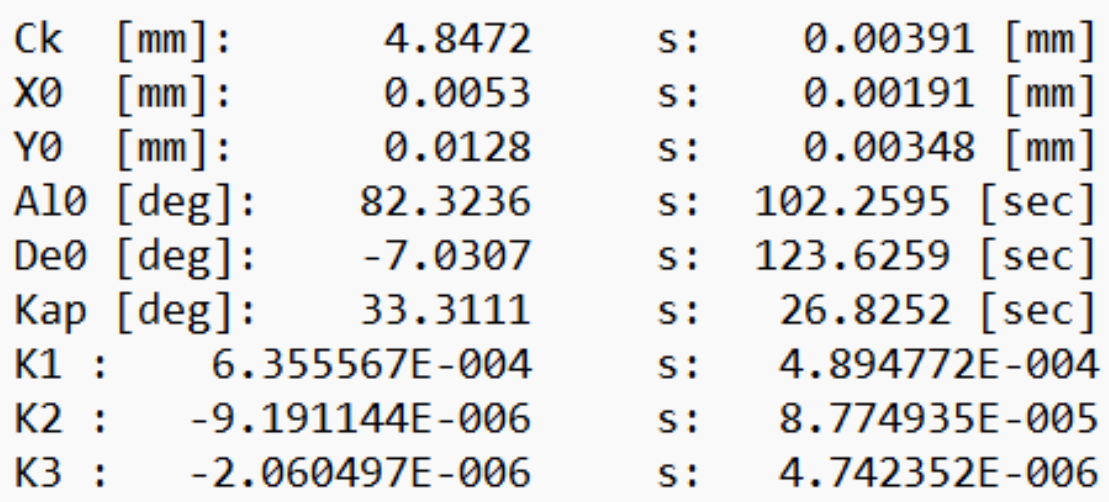

**Tihany** Március 24-25.

## Eredmények összehasonlítása

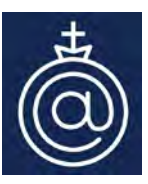

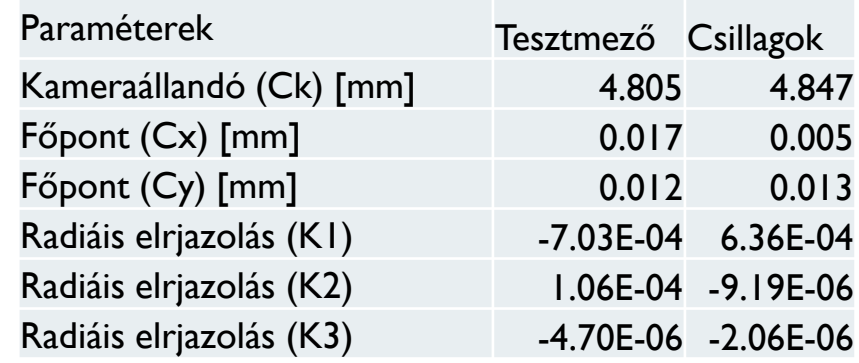

#### **Belső adatok**

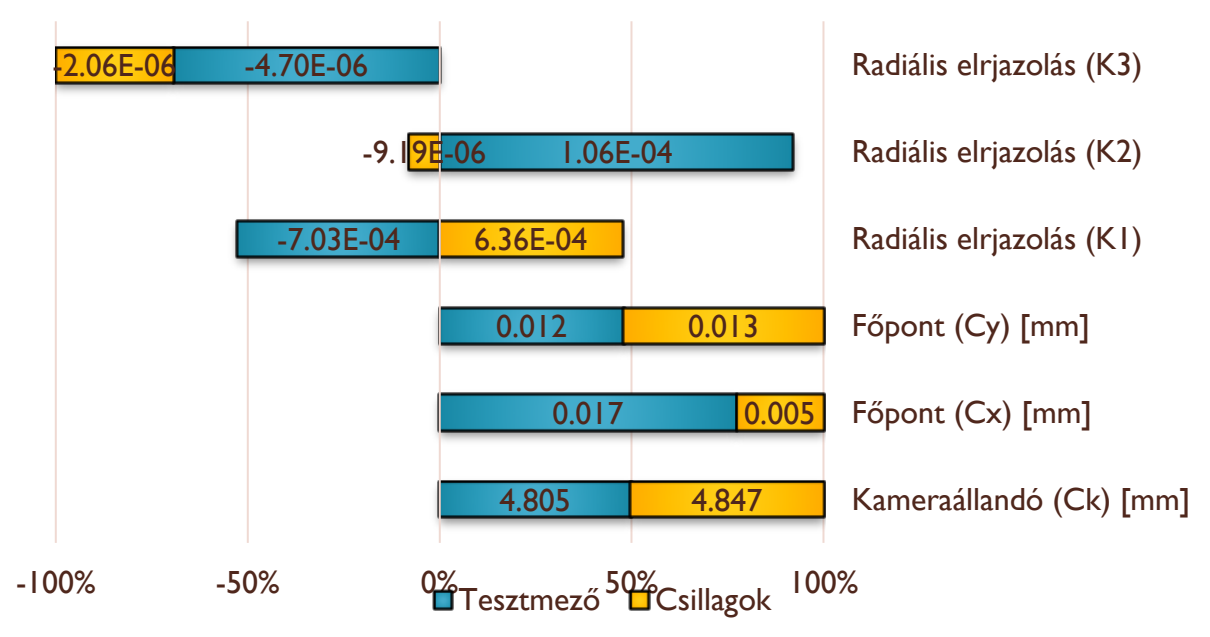

## Eredmények összehasonlítása

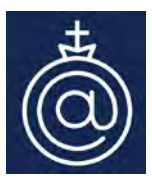

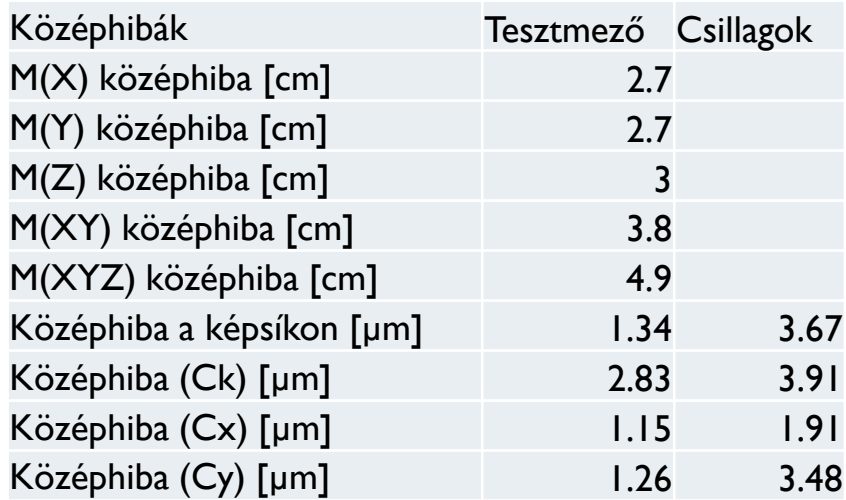

#### **Középhibák**

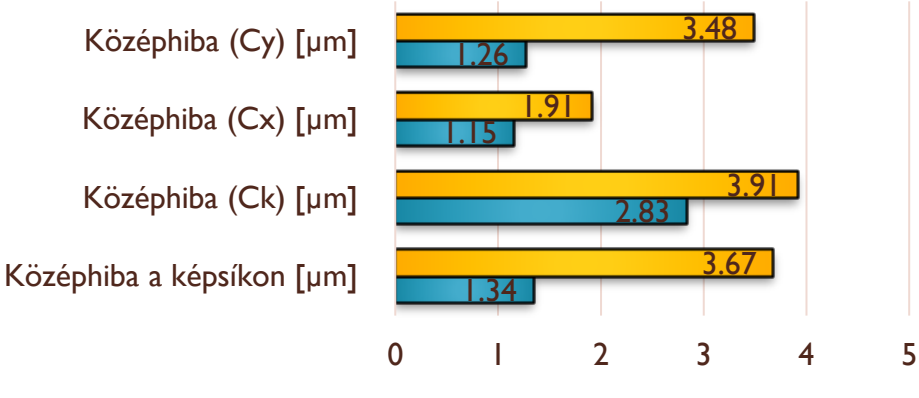

**□ Csillagok □ Tesztmező** 

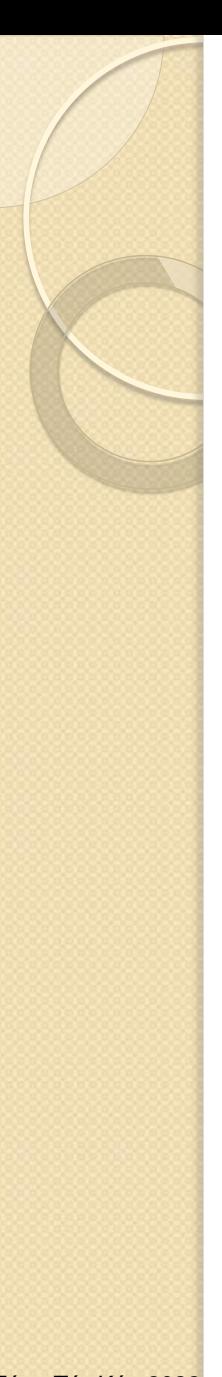

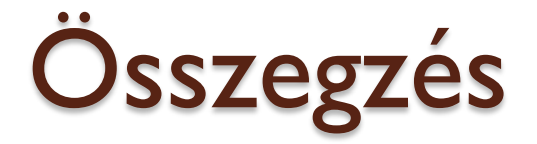

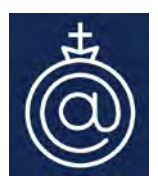

- Kamera kalibráció terepi tesztmező alapján pontosabb eredményt ad, viszont a megvalósítás költségesebb és hosszabb időt vesz igénybe.
- Kamera kalibráció csillagok alapján könnyen megvalósítható. Nagy előny, hogy nem kell illesztőpontmezőt létesíteni, ezért nem merülnek fel költségek.
- Több folyamat is automatizálható:
	- **ECsillagok beazonosítása,**
	- Csillagok mérése a képen,
	- Hibás mérések kiszűrése.

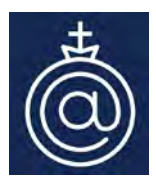

#### KÖSZÖNJÜK A FIGYELMET!

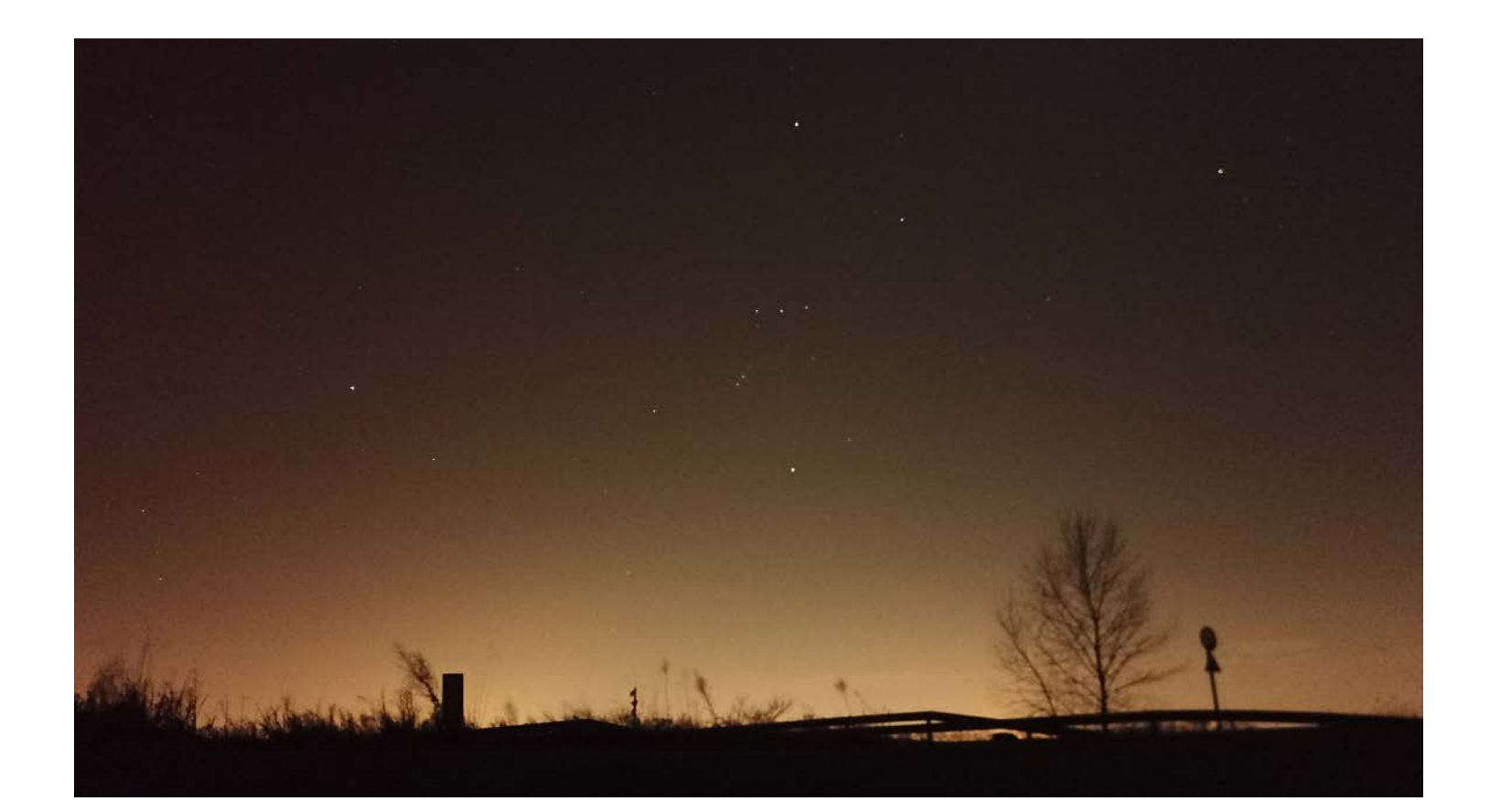